# MANUAL <sub>DO</sub> Analista

**INFORMATIVO DE JURISPRUDÊNCIA** 

Superior Tribunal de Justiça/Secretaria de Jurisprudência. COORDENADORIA DE DIVULGAÇÃO DE JURISPRUDÊNCIA (CDJU)

#### **SUPERIOR TRIBUNAL DE JUSTIÇA**

Secretaria de Jurisprudência Coordenadoria de Divulgação de Jurisprudência Seção de Informativo de Jurisprudência

#### **ORGANIZAÇÃO DA VERSÃO PUBLICADA EM AGOSTO DE 2013:**

João Paulo de Franco Alcântara Vandré Borges de Amorim

#### **VERSÃO PUBLICADA EM AGOSTO DE 2013 REVISADA POR:**

Kalyani Muniz Coutinho Pimentel – Assistente da SJR Germara de Fátima Dantas – Assistente da SJR

#### **VERSÃO PUBLICADA EM AGOSTO DE 2013 APROVADA POR:**

Bárbara Brito de Almeida – Secretária de Jurisprudência Estefânia Ferraresi – Coordenadora de Divulgação de Jurisprudência

#### **Superior Tribunal de Justiça**

Secretaria de Jurisprudência SAFS Quadra 06 Lote 01 Trecho III Prédio da Administração Bloco F 2º andar Trecho I Ala "A" Brasília -DF Telefone: (061) 3319-9014 Fax: (061) 3319-9610 CEP 70.095-900

# **SUMÁRIO**

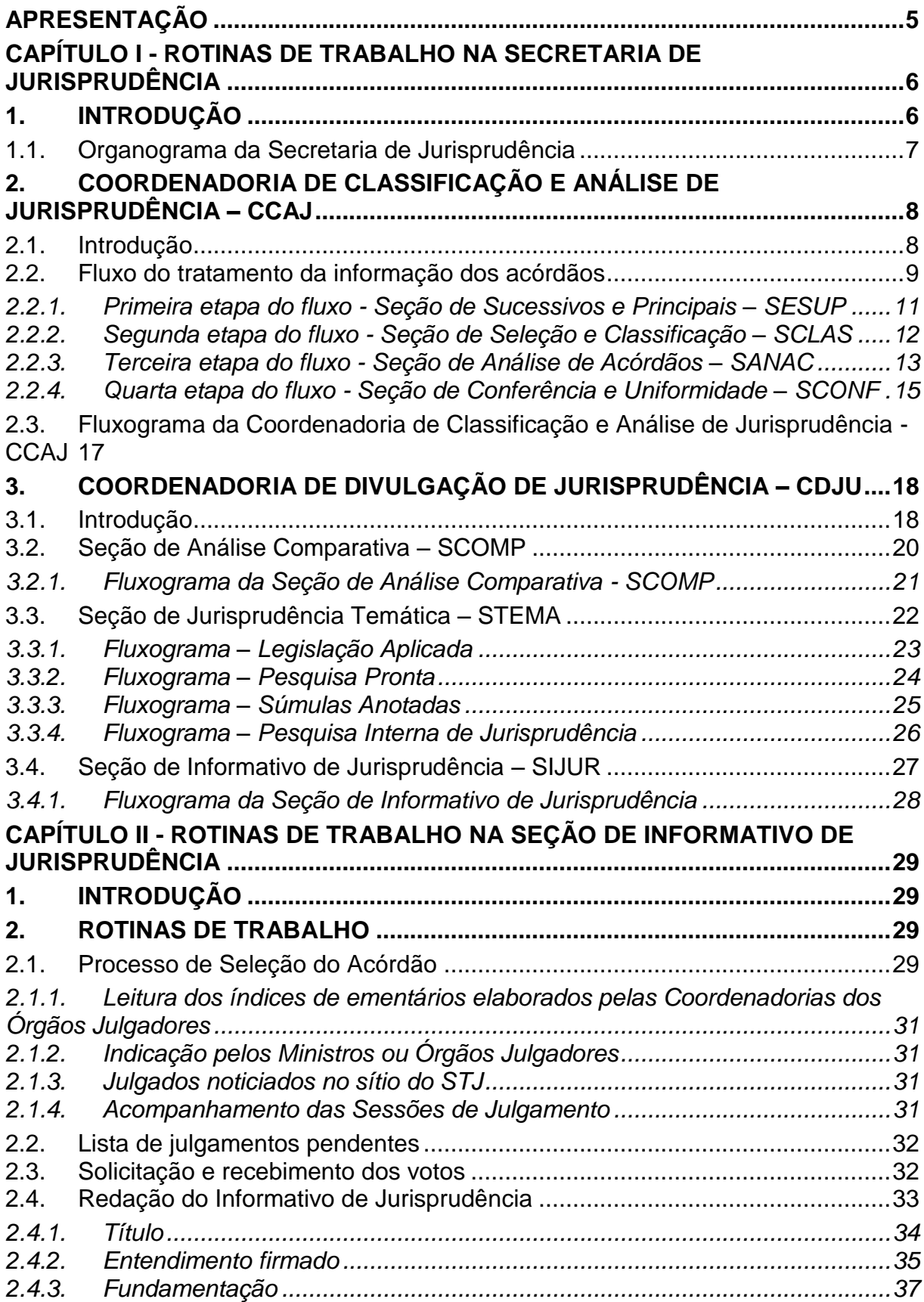

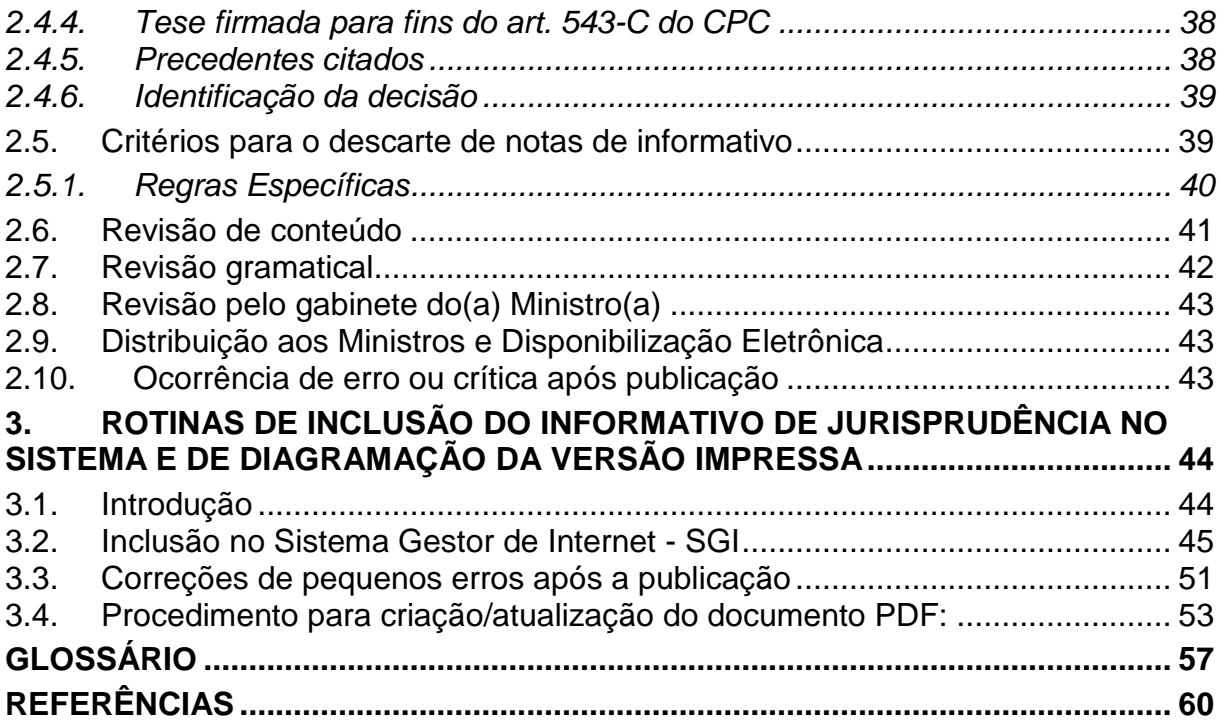

# <span id="page-6-0"></span>**APRESENTAÇÃO**

A finalidade deste manual é apresentar a Seção de Informativo de Jurisprudência – SIJUR, bem como clarificar sua rotina de trabalho, desde o momento em que o acórdão é selecionado para tratamento até a sua disponibilização aos Srs. Ministros e divulgação na mídia (*internet* e *intranet*).

A SIJUR tem como função institucional a elaboração e divulgação do periódico Informativo de Jurisprudência *do STJ*.

# <span id="page-7-0"></span>**CAPÍTULO I - ROTINAS DE TRABALHO NA SECRETARIA DE JURISPRUDÊNCIA**

## <span id="page-7-1"></span>**1. INTRODUÇÃO**

A Secretaria de Jurisprudência do Superior Tribunal de Justiça - SJR tem por finalidade desenvolver as atividades de análise temática da jurisprudência do Tribunal, de armazenamento e organização das informações jurisprudenciais em base de dados, bem como de sua recuperação e divulgação.

Para que a SJR cumpra seu objetivo, é importante compreender o conceito do que vem a ser jurisprudência. Alguns doutrinadores a definem nos seguintes termos:

Para Streck, é o "conjunto de sentenças dos tribunais, abrangendo jurisprudência uniforme e contraditória".

Miguel Reale a identifica em sentido estrito como sendo "a forma de revelação do Direito que se processa através do exercício da jurisdição em virtude de uma sucessão harmônica de decisões dos tribunais".

Ainda segundo o professor Reale, não basta apenas um conjunto de decisões acerca de determinada matéria jurídica, mas que as decisões "guardem, entre si, uma linha essencial de continuidade e coerência".

Finalmente, cita-se a definição de Maria Helena Diniz: "Jurisprudência é o conjunto de decisões uniformes e constantes dos tribunais, resultante da aplicação de normas a casos semelhantes constituindo uma norma geral aplicável a todas as hipóteses similares e idênticas. É o conjunto de normas emanadas dos juízes em sua atividade jurisdicional."

Diante dos conceitos acima apresentados, a Secretaria de Jurisprudência trabalha no intuito de auxiliar o STJ na realização de sua função institucional de uniformizar a interpretação da lei federal em âmbito nacional.

Para tanto, é necessário desenvolver a capacidade de interpretar os acórdãos com o olhar específico de estudo da jurisprudência, a saber, a adequada identificação das teses decididas em cada acórdão, para que seu conjunto represente o entendimento do tribunal sobre determinada matéria.

Atualmente a SJR está estruturada em duas coordenadorias: a Coordenadoria de Classificação e Análise de Jurisprudência - CCAJ e a Coordenadoria de Divulgação de Jurisprudência - CDJU. A primeira é responsável, em linhas gerais, pela inserção e manutenção das informações dispostas nos acórdãos na base de dados. Por sua vez, a segunda tem como atribuição executar atividades relativas à recuperação das informações jurisprudenciais na base de dados e sua divulgação por meio de pesquisa de jurisprudência, de análise temática, de análise comparativa e de elaboração de informativos de jurisprudência e índiceremissivo de recursos repetitivos.

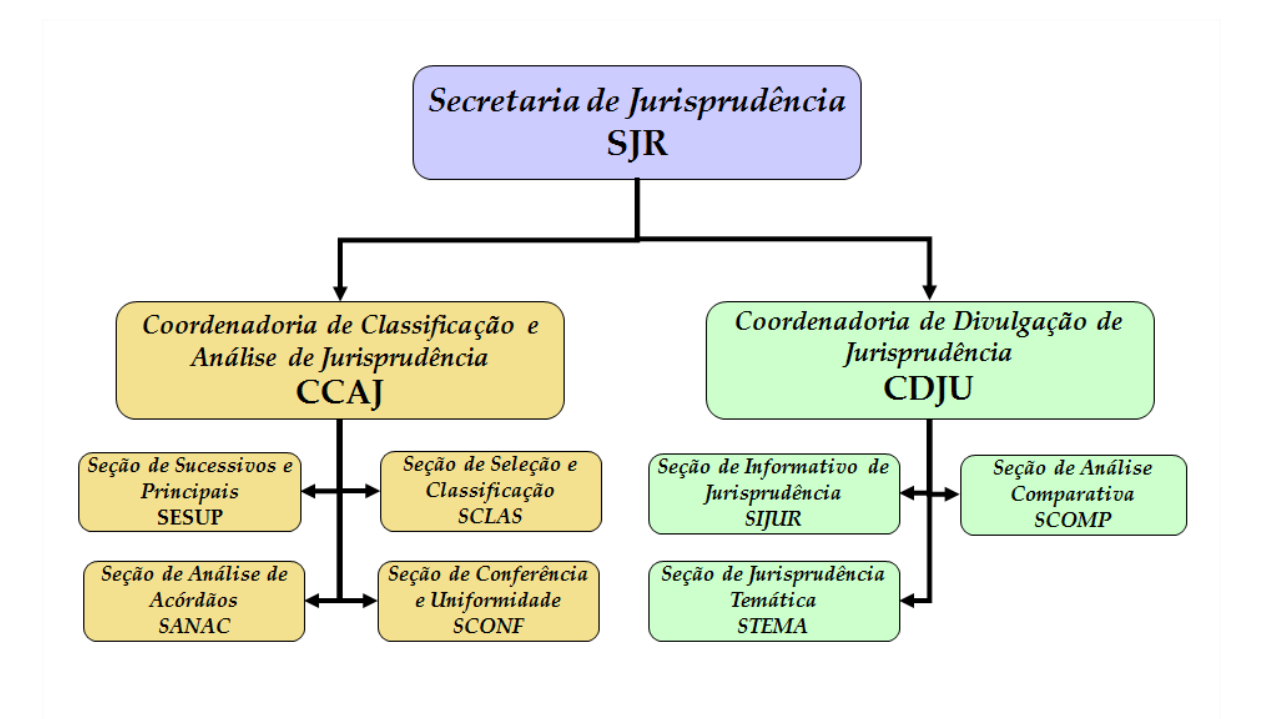

#### <span id="page-8-0"></span>**1.1.Organograma da Secretaria de Jurisprudência**

## <span id="page-9-0"></span>**2. COORDENADORIA DE CLASSIFICAÇÃO E ANÁLISE DE JURISPRUDÊNCIA – CCAJ**

#### <span id="page-9-1"></span>**2.1.Introdução**

A base de dados da Jurisprudência do Superior Tribunal de Justiça é composta por decisões monocráticas, súmulas e acórdãos, sendo esses últimos analisados de maneira diferenciada, em atividades específicas e sequenciais, formando um fluxo de tratamento dos acórdãos entre as diversas seções que compõem a Coordenadoria de Classificação e Análise de Jurisprudência – CCAJ.

A atividade de análise implica na interpretação, análise, triagem, organização e sistematização das informações integrantes dos acórdãos do STJ, de maneira padronizada, utilizando-se de linguagem documentária, a fim de possibilitar a recuperação ágil e precisa das informações e teses jurídicas, bem como de representar seu conteúdo, disponibilizando ao usuário uma base temática, visto que a sequência de triagens analíticas garante uma seleção de documentos em torno de teses, proporcionando uma organização sistêmica da base com controle da representatividade e atualização de cada entendimento.

Cabe ao analista de jurisprudência trabalhar a informação, oferecendo, com clareza, objetividade e precisão, resposta às necessidades dos usuários, procurando prever os tipos de pedidos para os quais determinado acórdão será uma resposta útil.

A análise desenvolvida nas etapas do fluxo de tratamento dos acórdãos é estabelecida através do controle e atualização dos elementos que identificam a tese jurídica.

A QUESTÃO JURÍDICA (QJ) deve ser analisada sempre considerando qual o entendimento do Tribunal sobre determinado assunto (ENTENDIMENTO - E), em que situação essa discussão ocorreu (CONTEXTO FÁTICO - CF), e por quais motivos o entendimento foi firmado (FUNDAMENTO - F). Esses são os elementos que identificam a tese e determinam o interesse da informação.

Caracteriza-se como interesse da informação a sua utilidade, o que pode ser considerado sobre determinada matéria ou questão que represente uma informação ou resposta para a comunidade jurídica. A identificação do interesse da informação com relação aos elementos da tese (Entendimento, Questão Jurídica, Contexto Fático, Fundamento) propicia a adequada seleção dos acórdãos na atividade de triagem e também uma pertinente alimentação de dados.

O fluxo de tratamento foi idealizado com a intenção de que os acórdãos selecionados correspondam às teses decididas pelo STJ. A base não tem como objetivo proporcionar o resgate de um acórdão, mas sim das teses apreciadas pelo Tribunal.

O trabalho desenvolvido pela CCAJ consiste em considerar cada acórdão selecionado como um paradigma que irá compor a base e representar a jurisprudência do STJ.

#### <span id="page-10-0"></span>**2.2.Fluxo do tratamento da informação dos acórdãos**

O fluxo de atividades no tratamento da informação dos acórdãos é dividido em etapas bem definidas, que gradualmente criam o espelho do documento.

O espelho do acórdão é o nome dado ao documento-padrão obtido como resultado de pesquisa na página de jurisprudência, que se traduz em uma representação gráfica dos temas jurídicos discutidos no inteiro teor do acórdão.

Exemplo:

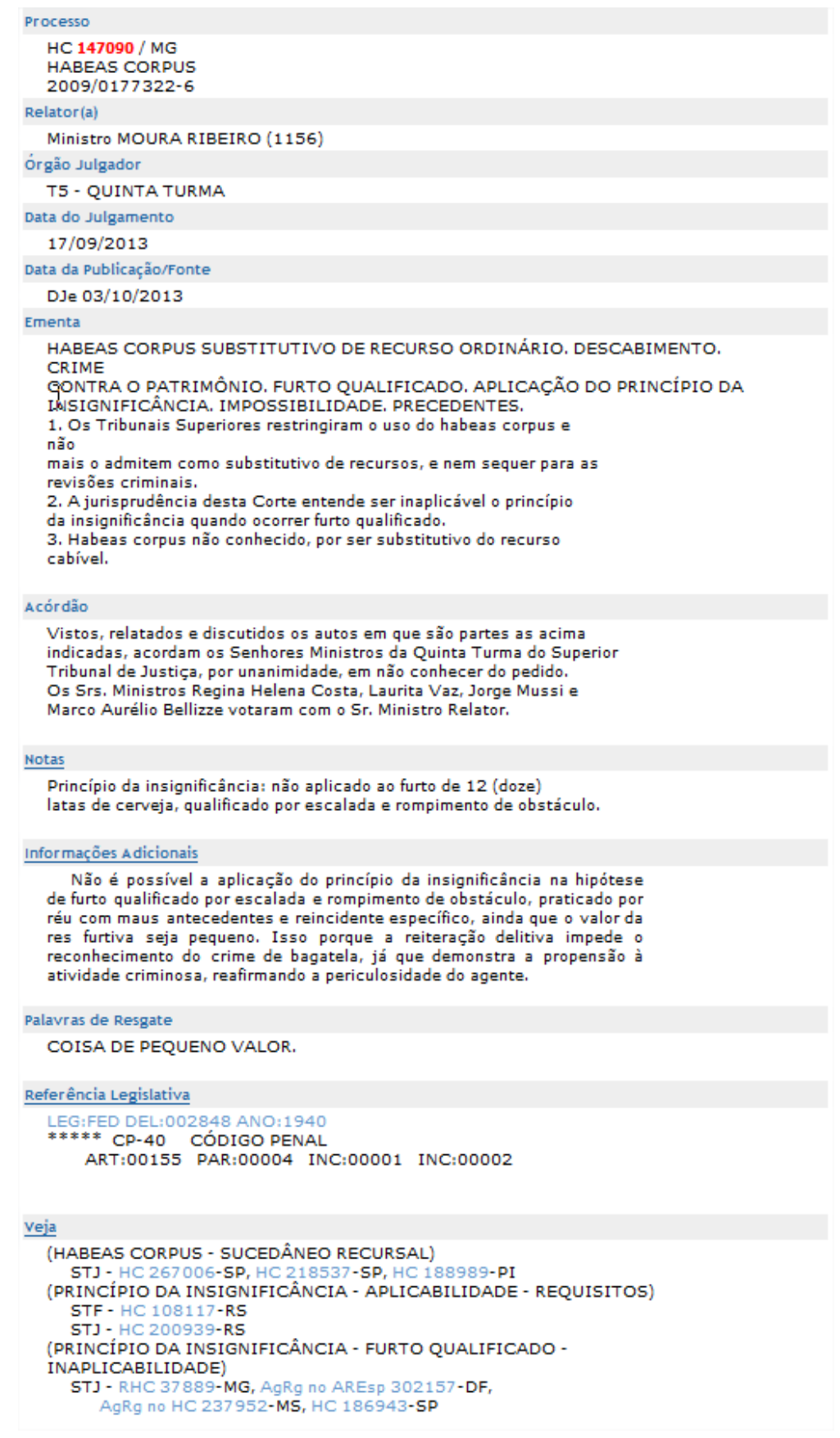

O espelho do acórdão fornece pontos de acesso, indica o conteúdo do texto, seleciona os assuntos relevantes e atua como uma ferramenta da pesquisa, transmitindo dados essenciais de maneira técnica e adequada ao resgate.

Todas as informações selecionadas e tratadas são inseridas em "campos específicos". Os campos Processo, Relator, Órgão Julgador, Data do Julgamento, Data da Publicação/Fonte, Ementa e Acórdão são obtidos a partir das informações publicadas no DJe. Já os campos Notas, Informações Adicionais, Palavras de Resgate, Referência Legislativa, Veja e Sucessivos são alimentados na CCAJ no seu fluxo de tratamento dos acórdãos.

## <span id="page-12-0"></span>*2.2.1. Primeira etapa do fluxo - Seção de Sucessivos e Principais – SESUP*

A primeira etapa do tratamento dos acórdãos subdivide-se em duas rotinas:

- a) Primeira rotina:
	- Criação do índice de publicação;
	- Acompanhamento da publicação dos acórdãos repetitivos e dos acórdãos indicados no Informativo de Jurisprudência;
- b) Segunda rotina:

O procedimento de análise para a seleção de documentos na SESUP apresenta a seguinte sequência:

- Triagem dos acórdãos com a observância de cinco critérios rígidos e objetivos que são: mesma classe, mesmo relator, mesmo órgão julgador, mesma decisão e mesma ementa;
- Pesquisa, na base de dados, dos acórdãos que apresentem os mesmos critérios acima descritos para que, a partir dessa seleção, sejam organizados na base como documentos principais ou sucessivos, observando-se a data de atualização (três anos a contar da data de julgamento);

 Gravação dos documentos selecionados como principais e sucessivos no sistema.

Os documentos selecionados como sucessivos são inseridos em um campo específico do documento selecionado como principal, organizados de forma sequencial e ordenados por data de julgamento do mais recente para o mais antigo.

É importante destacar que, nessa primeira triagem, o procedimento é estabelecido em razão da velocidade necessária, tendo em vista o volume de documentos trabalhados.

## <span id="page-13-0"></span>*2.2.2. Segunda etapa do fluxo - Seção de Seleção e Classificação – SCLAS*

A segunda etapa do tratamento da informação é feita com a análise do inteiro teor dos acórdãos para a seleção de informações, a classificação dos documentos e inclusão dos dados no aplicativo "manutenção ACOR".

Neste momento, com o estudo dos temas discutidos nos acórdãos, é possível avaliar qual a melhor classificação de tratamento (etapa classificação), bem como determinar a pertinência da alimentação dos campos do espelho do documento. O procedimento de análise para a seleção e classificação de documentos na SCLAS apresenta a seguinte sequência:

- a) Leitura do inteiro teor do acórdão;
- b) Identificação de todas as teses discutidas no acórdão sejam elas de direito material, processual ou de admissibilidade dos recursos de competência do STJ;
- c) Classificação de tratamento para os acórdãos. Esta classificação pode ser:
	- **VE (***Vide Ementa***)**: para os documentos que possuam ementas satisfativas e nenhuma outra informação a ser lançada no espelho do acórdão;
- **TD (***Triagem Diferenciada***)**: quando a ementa for satisfativa, mas houver outros dados a serem lançados nos campos Veja, RefLeg, Notas e Palavras de Resgate;
- **IA (***Informações Adicionais***)**: quando a ementa não abordar ou retratar de forma incompleta as teses do acórdão;
- d) Alimentação dos campos do espelho dos documentos-classificados como TD;
- e) Marcação no texto das teses que serviram de base à classificação do documento como IA.

Todas as informações selecionadas e tratadas são inseridas em campos específicos:

- a) **Referência Legislativa**: seleção da legislação que fundamenta o voto ou que representa a questão jurídica discutida;
- b) **Veja**: destaca os precedentes jurisprudenciais indicados pelo(s) Ministro(s) no inteiro teor dos acórdãos;
- c) **Notas**: destina-se ao registro de informações padronizadas como hipóteses de incidência;
- d) **Palavras de Resgate**: destina-se à inclusão de palavras que não constam na Ementa ou no campo Informações Adicionais com o objetivo de favorecer o resgate da informação.

#### <span id="page-14-0"></span>*2.2.3. Terceira etapa do fluxo - Seção de Análise de Acórdãos – SANAC*

Na terceira etapa do fluxo de tratamento da informação, a Seção de Análise de Acórdãos realiza a identificação do conteúdo dos documentos classificados como IA (Informações Adicionais), traduzindo-o para uma linguagem adequada que possibilite sua recuperação e representação temática na base por meio da elaboração de um enunciado jurisprudencial.

A análise temática desta etapa inclui as seguintes atividades:

- a) Confirmar a Classificação do documento;
- b) Selecionar os assuntos relevantes;
- c) Inserir as informações selecionadas e tratadas em campos específicos do espelho do acórdão (Ref.Leg, Veja, Notas e Palavras de Resgate);
- d) Preencher o campo Informações Adicionais.

E tem como objetivo:

- Fornecer pontos de acesso (resgate);
- Explicitar o conteúdo do documento;
- Atuar como "integrador" da informação, transmitindo dados essenciais e de caráter complementar;
- Oferecer um enunciado como resultado da leitura analítica do acórdão e seleção das teses não constantes ou retratadas de forma incompleta na ementa, em uma sequência de ideias, estabelecendo o raciocínio lógico-jurídico dos seguintes elementos: Entendimento, Questão Jurídica, Contexto Fático e Fundamento.

A terceira etapa do fluxo de tratamento agrega tanto a atividade de análise como a de conferência de todo o documento antes de sua disponibilização na base de dados de jurisprudência.

O ciclo de análise, portanto, engloba a elaboração do enunciado, o preenchimento dos demais campos do documento (relativos à Refleg, Veja, Notas, Palavras de Resgate), bem como a respectiva conferência para verificação da conformidade.

# <span id="page-16-0"></span>*2.2.4. Quarta etapa do fluxo - Seção de Conferência e Uniformidade – SCONF*

A quarta etapa do fluxo de tratamento da informação dos acórdãos, realizada pela Seção de Conferência e Uniformidade, é subdivida em três conjuntos de atividades distintas:

- a) Manutenção de Base de Dados
	- Acompanhar sistematicamente as publicações das súmulas e das decisões monocráticas no Diário da Justiça Eletrônico;
	- Realizar a manutenção inclusão, alteração ou exclusão do índice de publicação das súmulas e dos acórdãos publicados no Diário da Justiça Eletrônico, na Revista do Superior Tribunal de Justiça e nos demais repositórios autorizados ou credenciados pelo Tribunal;
	- Realizar a manutenção das decisões monocráticas e das súmulas na base de dados de jurisprudência;
	- Inserir a citação da legislação e dos precedentes das súmulas na base de dados;
	- Criar siglas de subclasses de acórdãos;
	- Observar a correta inclusão das siglas processuais padronizadas;
	- Detectar eventuais problemas na publicação dos acórdãos, das súmulas e das decisões monocráticas, buscando soluções junto aos setores competentes.
- b) Política de Base de Dados
	- Realizar, por amostragem, a conferência do conteúdo da análise dos acórdãos, orientando os analistas a fim de garantir fidelidade à política de tratamento documentário;
	- Verificar, por amostragem e através do monitoramento na base, a observância dos aspectos formais da inclusão das

informações para assegurar a padronização da terminologia utilizada no tratamento da informação;

- Realizar alterações ou atualizações em documentos já analisados, quando necessário;
- Criar siglas de Referências Legislativas para inserção da citação da legislação na Base de Dados, quando necessário;
- Realizar estudos para implementar inovações próprias à natureza da atividade de tratamento da informação;
- Realizar atividades de aprimoramento em todas as seções da Coordenadoria de Classificação e Análise de Jurisprudência para uniformização do tratamento da informação pelos analistas;
- Promover a atualização anual dos fluxos de processos de trabalho e dos manuais da seção.
- c) Tesauro Jurídico
	- Analisar as solicitações de criação de novos termos para o Vocabulário Jurídico Controlado (Tesauro Jurídico);
	- Manter atualizados os termos existentes no Vocabulário Jurídico Controlado (Tesauro Jurídico), seus relacionamentos, bem como suas categorias;
	- Sugerir a criação de novos termos para o Vocabulário Jurídico Controlado (Tesauro Jurídico).

#### <span id="page-18-0"></span>**2.3.Fluxograma da Coordenadoria de Classificação e Análise de Jurisprudência - CCAJ**

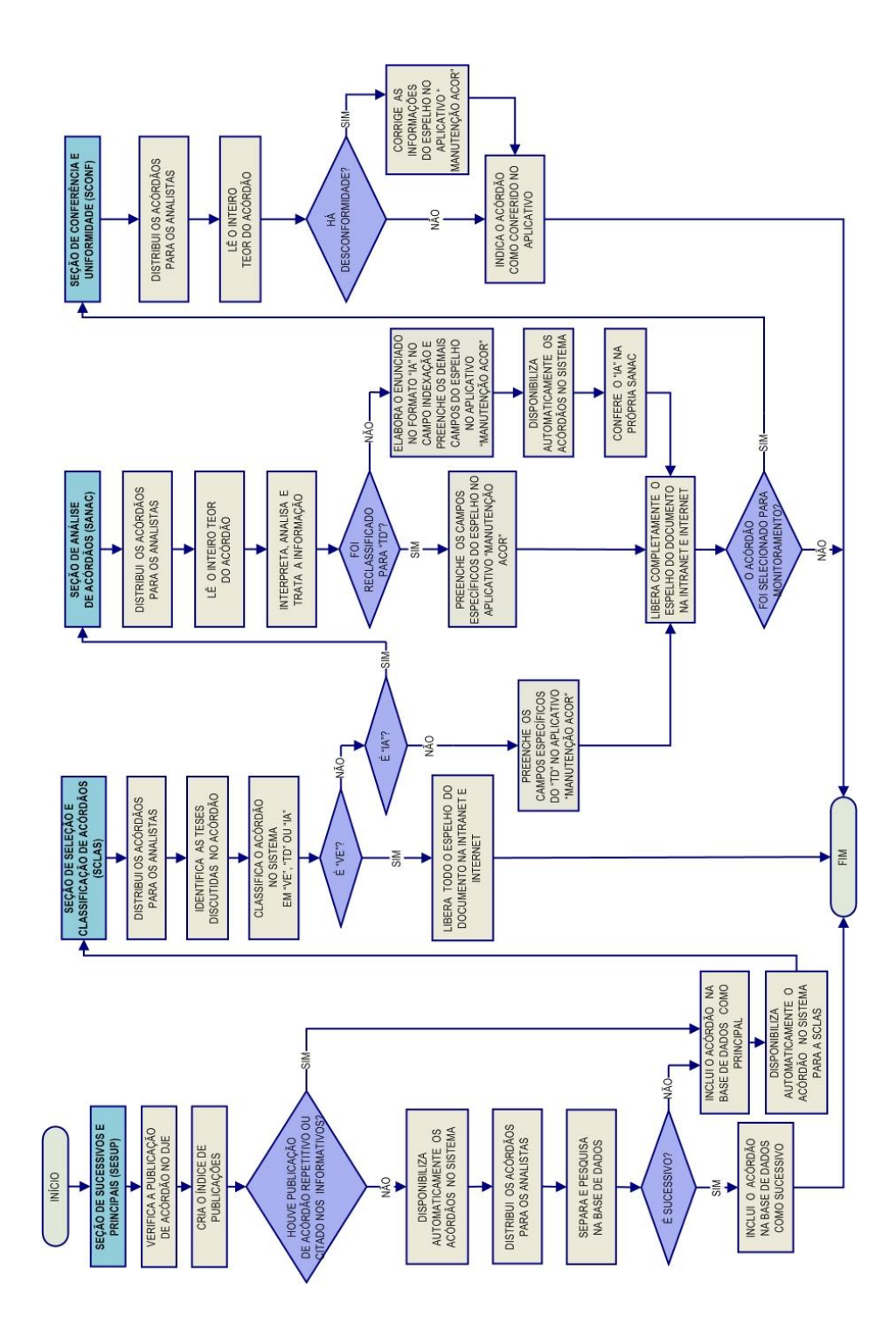

# <span id="page-19-0"></span>**3. COORDENADORIA DE DIVULGAÇÃO DE JURISPRUDÊNCIA – CDJU**

## <span id="page-19-1"></span>**3.1.Introdução**

A comunidade jurídica tem necessidade de acesso rápido e preciso às informações jurisprudenciais do STJ, considerando seu papel de uniformizar a interpretação da legislação federal. Ciente dessa demanda permanente foi criada a Coordenadoria de Divulgação de Jurisprudência, com o objetivo de facilitar o acesso à jurisprudência do STJ. A CDJU atualmente é composta por três seções: Seção de Jurisprudência Temática – STEMA, Seção de Análise Comparativa – SCOMP e Seção de Informativo de Jurisprudência - SIJUR.

A informatização dos meios de comunicação escritos possibilitou à CDJU a divulgação de grande quantidade de informações jurisprudenciais do STJ na própria página do Tribunal na *web.* A divulgação é realizada por diversos produtos, cada qual com objetivo específico:

- a) *Comparativo de Jurisprudência*: periódico publicado apenas na intranet, que divulga os diversos posicionamentos existentes no STJ sobre temas relevantes;
- b) *Informativo de Jurisprudência*: fornece à comunidade jurídica e à população em geral informações sobre os julgados de especial relevância do Tribunal;
- c) *Legislação Aplicada*: apresenta sistematicamente a interpretação conferida pelo STJ a diversos diplomas legais;
- d) *Pesquisa Pronta*: possibilita o resgate de todos os precedentes sobre determinado tema dentro do STJ;
- e) *Súmulas Anotadas*: mostra a aplicação dos enunciados da Súmula do STJ nos precedentes do próprio Tribunal;
- f) *Pesquisa Interna*: serviço que fornece julgados do STJ sobre temas específicos encaminhados pelos usuários internos;

g) *Índice-Remissivo de Recursos Repetitivos*: disponibiliza os acórdãos de Recursos Especiais julgados no STJ e sujeitos ao procedimento do art. 543-C do CPC. O Índice atualmente é alimentado e mantido pelo gabinete da CDJU.

A seguir, será especificada de forma sucinta cada uma das atividades da CDJU.

# <span id="page-21-0"></span>**3.2.Seção de Análise Comparativa – SCOMP**

A Seção de Análise Comparativa tem o objetivo de auxiliar o Superior Tribunal de Justiça a empreender sua importante missão de uniformização da interpretação da legislação federal infraconstitucional. Cumpre à SCOMP, através de estudos exaustivos, divulgar os diversos posicionamentos existentes no STJ sobre temas relevantes. Esse trabalho é desenvolvido com a observância dos seguintes passos:

- a) Identificação de temas relevantes para estudos comparativos de jurisprudência, a partir de:
	- Leitura dos *Informativos de Jurisprudência* e das notícias internas deste Tribunal;
	- Sugestões feitas pelos Ministros do Tribunal;
	- Leitura de decisões monocráticas;
	- Consulta à distribuição de processos com o objetivo de estudar os temas que mais são julgados pelo Tribunal;
- b) Realização de pesquisa exaustiva da jurisprudência sobre o tema detectado nas bases de dados deste Tribunal, e sistematização, de acordo com o resultado da pesquisa, dos entendimentos existentes, com o destaque das observações relevantes sobre o tema;
- c) Definição dos precedentes que respaldarão os entendimentos deste Tribunal, mediante leitura da íntegra das decisões;
- d) Elaboração de um documento baseado nos resultados colhidos das etapas anteriores, datado e numerado, contendo a tese do tema estudado;

O resultado final desse estudo dará origem a um documento denominado *Comparativo de Jurisprudência*. Este documento deverá ser entregue aos Ministros periodicamente e publicado na página mantida pelo STJ na *intranet.*

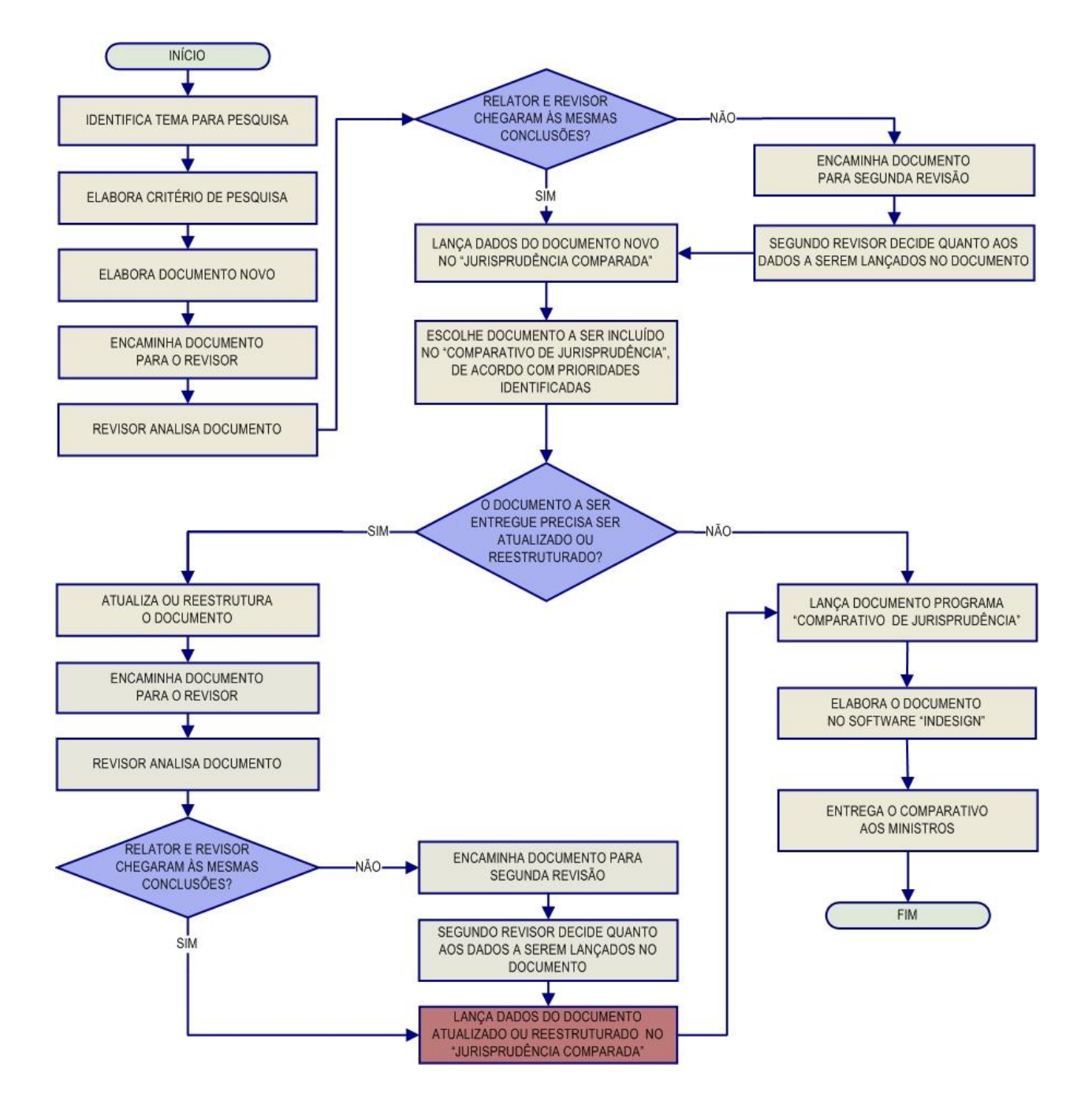

#### <span id="page-22-0"></span>*3.2.1. Fluxograma da Seção de Análise Comparativa - SCOMP*

# <span id="page-23-0"></span>**3.3.Seção de Jurisprudência Temática – STEMA**

A Seção de Jurisprudência Temática tem por função facilitar o acesso à jurisprudência do STJ a partir da seleção, organização e catalogação dos acórdãos e súmulas representativas dos diversos temas jurídicos e normas infraconstitucionais de interesse do STJ e da sociedade em geral. A seção desenvolve os seguintes produtos, disponibilizados tanto na *intranet* quanto na *internet*: *Legislação Aplicada, Pesquisa Pronta e Súmulas Anotadas.* Também presta um serviço de Pesquisa Interna.

A *Legislação Aplicada* apresenta-se como a seleção e organização de acórdãos e súmulas representativos da interpretação conferida pelo STJ à legislação infraconstitucional, destinando-se a proporcionar uma rápida e eficiente visualização das diversas teses resultantes do julgamento de casos concretos.

A *Pesquisa Pronta* consiste na disponibilização de *links* contendo critérios de pesquisa previamente elaborados sobre diversos temas jurídicos. Ao clicar nos *links*, catalogados por matéria e assunto, o usuário tem acesso a acórdãos e súmulas do STJ sobre o tema correspondente. O resgate dos documentos é feito em tempo real, o que proporciona que o resultado esteja sempre atualizado.

As *Súmulas Anotadas* consistem em seleção de julgados representativos da interpretação do STJ em relação aos temas constantes dos enunciados de suas súmulas. Abaixo de cada enunciado, transcrevem-se trechos de julgados atinentes ao respectivo tema, disponibilizando-se, ainda, *links* para que o usuário possa, utilizando-se dos critérios de pesquisa elaborados pela Secretaria de Jurisprudência, resgatar todos os acórdãos e súmulas referentes ao ponto em exame.

A *Pesquisa Interna* é um serviço de atendimento às solicitações de pesquisa de jurisprudência encaminhadas por usuários internos mediante o preenchimento de formulário disponível na página de Jurisprudência na *intranet*.

#### <span id="page-24-0"></span>*3.3.1. Fluxograma – Legislação Aplicada*

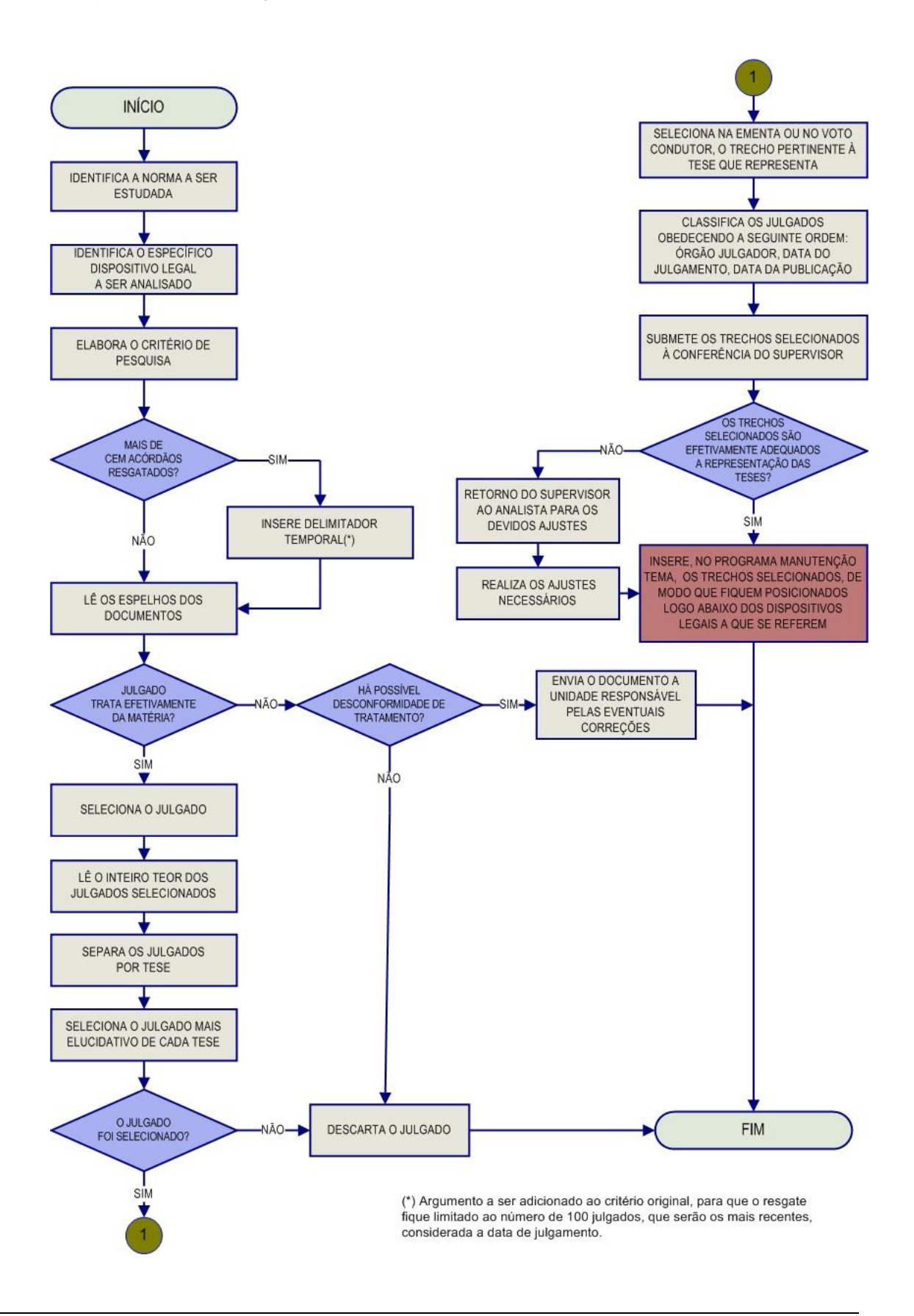

<span id="page-25-0"></span>*3.3.2. Fluxograma – Pesquisa Pronta*

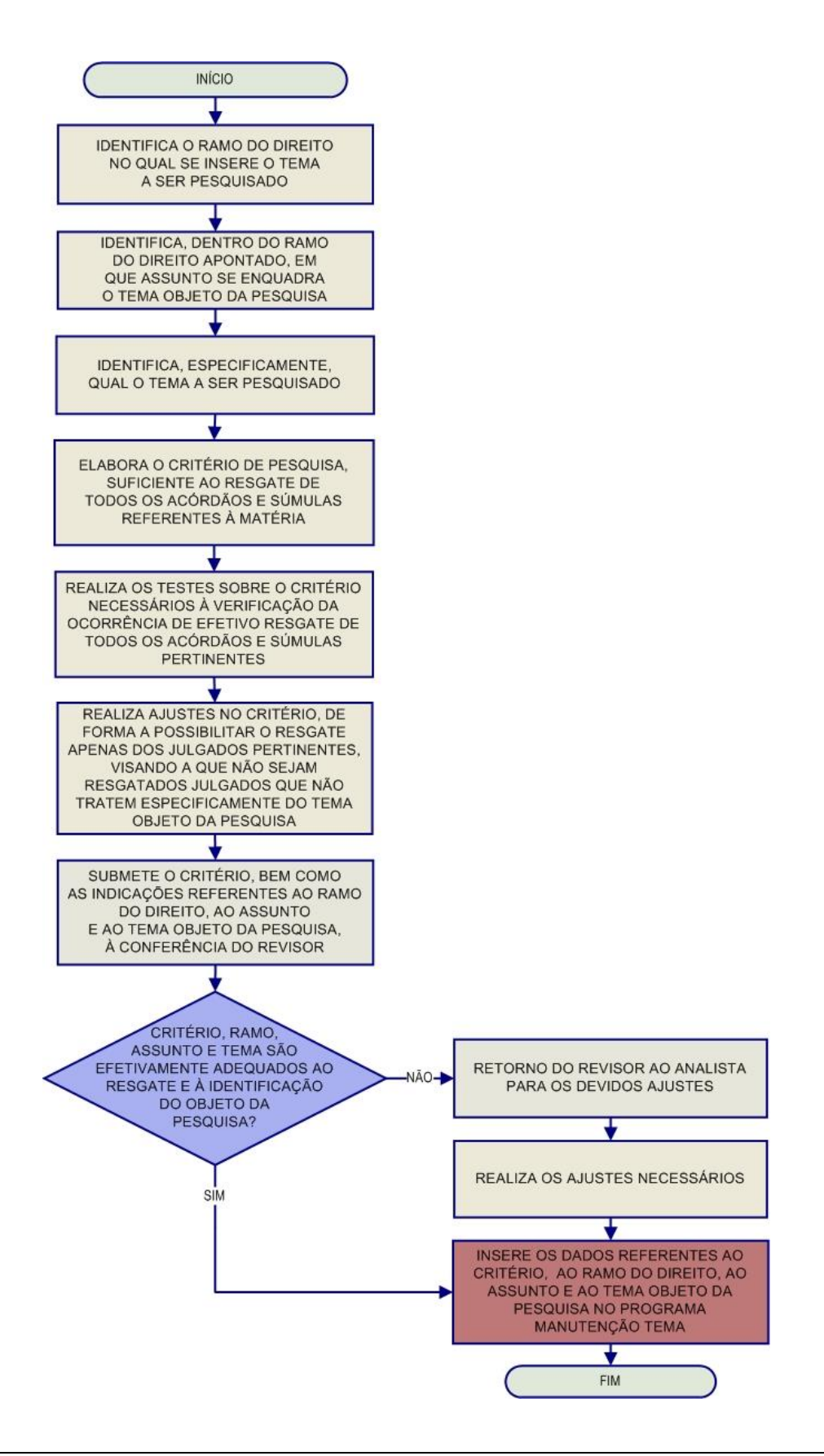

#### <span id="page-26-0"></span>*3.3.3. Fluxograma – Súmulas Anotadas*

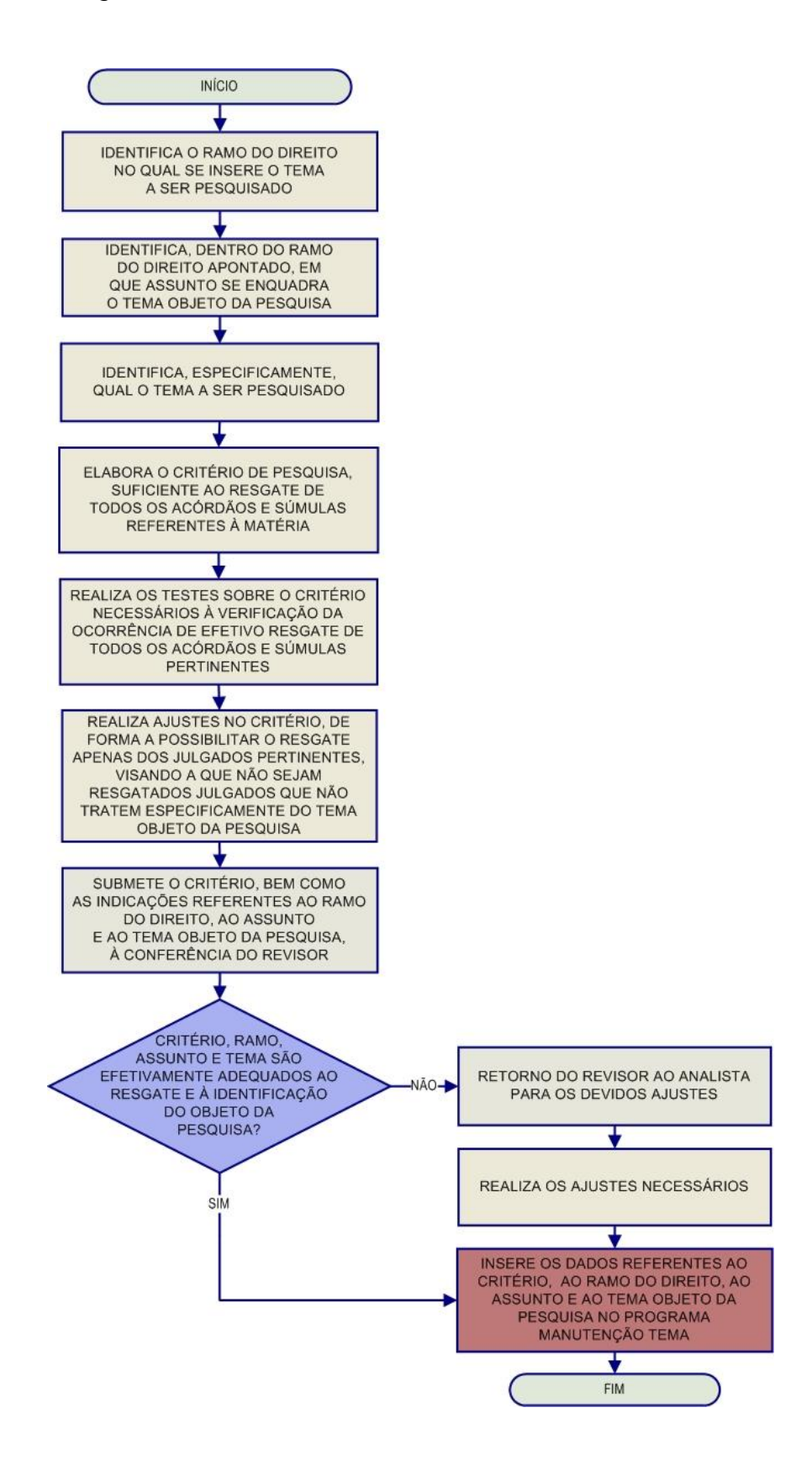

<span id="page-27-0"></span>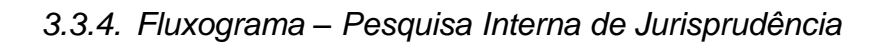

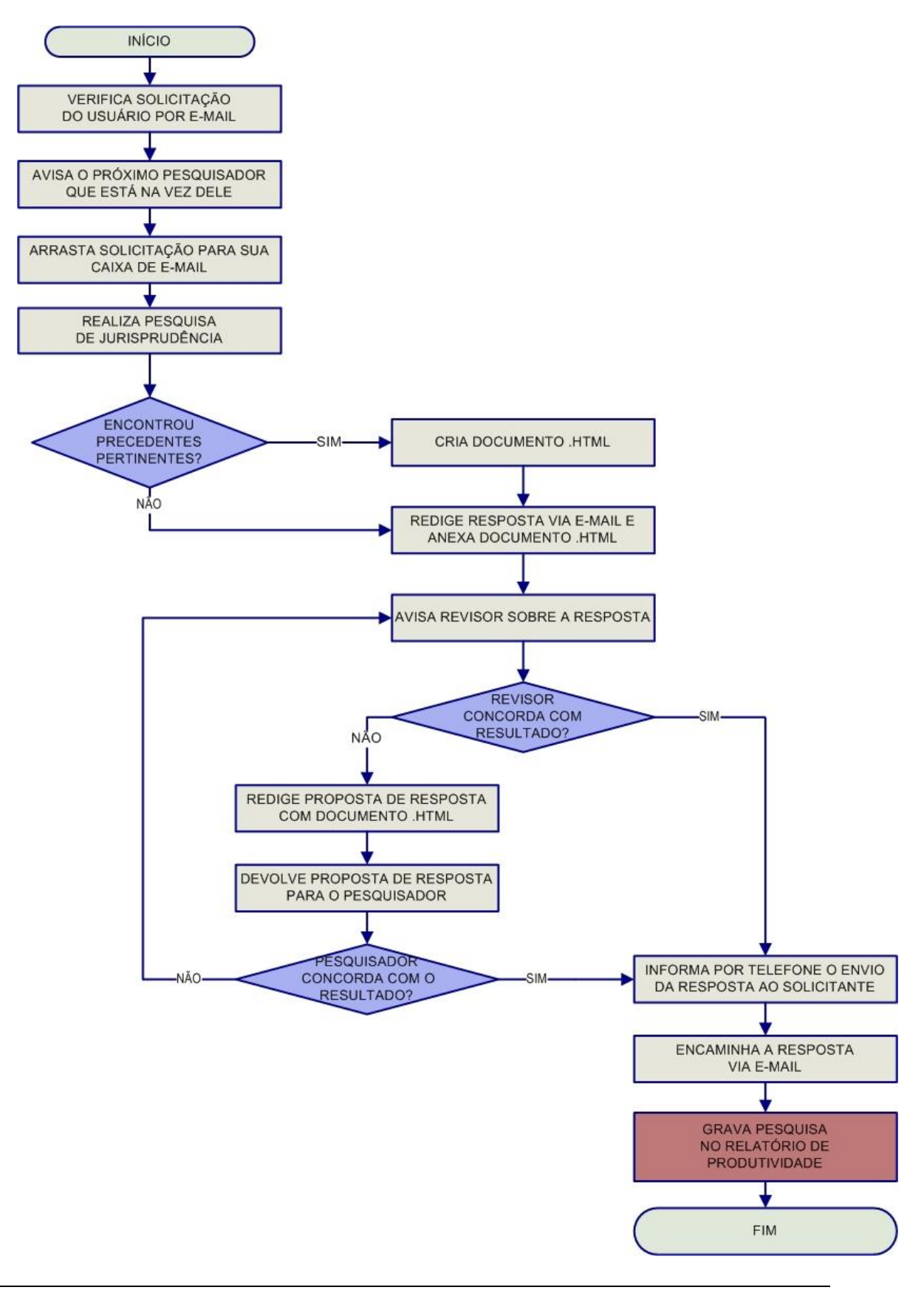

## <span id="page-28-0"></span>**3.4.Seção de Informativo de Jurisprudência – SIJUR**

O *Informativo de Jurisprudência* consiste num periódico quinzenal que relata as decisões de maior repercussão do STJ. A seleção dos precedentes publicados no documento é feita pelos servidores da equipe, que acompanham os julgados do Tribunal. Os órgãos julgadores também podem fazer indicações de precedentes.

Após a seleção dos documentos que serão trabalhados, são solicitados os votos aos gabinetes dos ministros. Os servidores analisam não apenas os votos, mas também as notas taquigráficas da sessão de julgamento para a elaboração da notícia que será publicada, bem como os ementários de jurisprudência.

As notas são revisadas por todos os membros da equipe, em reuniões presenciais periódicas, para verificação de adequação e coerência do conteúdo. Trata-se do controle qualitativo do trabalho realizado. Após a aprovação da redação da nota pela equipe, o *Informativo de Jurisprudência* passa por revisão do texto, especificamente quanto aos aspectos morfossintáticos da notícia.

Alguns ministros pedem para que as notícias de seus julgados sejam revisadas pelos seus gabinetes antes da publicação. Nessa situação, a nota só será publicada se a revisão for concluída antes do fechamento da edição do Informativo de Jurisprudência. As notícias devolvidas fora do prazo, em regra, não são publicadas.

Realizadas todas as revisões listadas, o *Informativo de Jurisprudência* é impresso e distribuído para os ministros antes da sessão de julgamento. Em seguida, o documento é disponibilizado na *internet/intranet* e remetido via *e-mail* para os usuários cadastrados no Sistema *Push*.

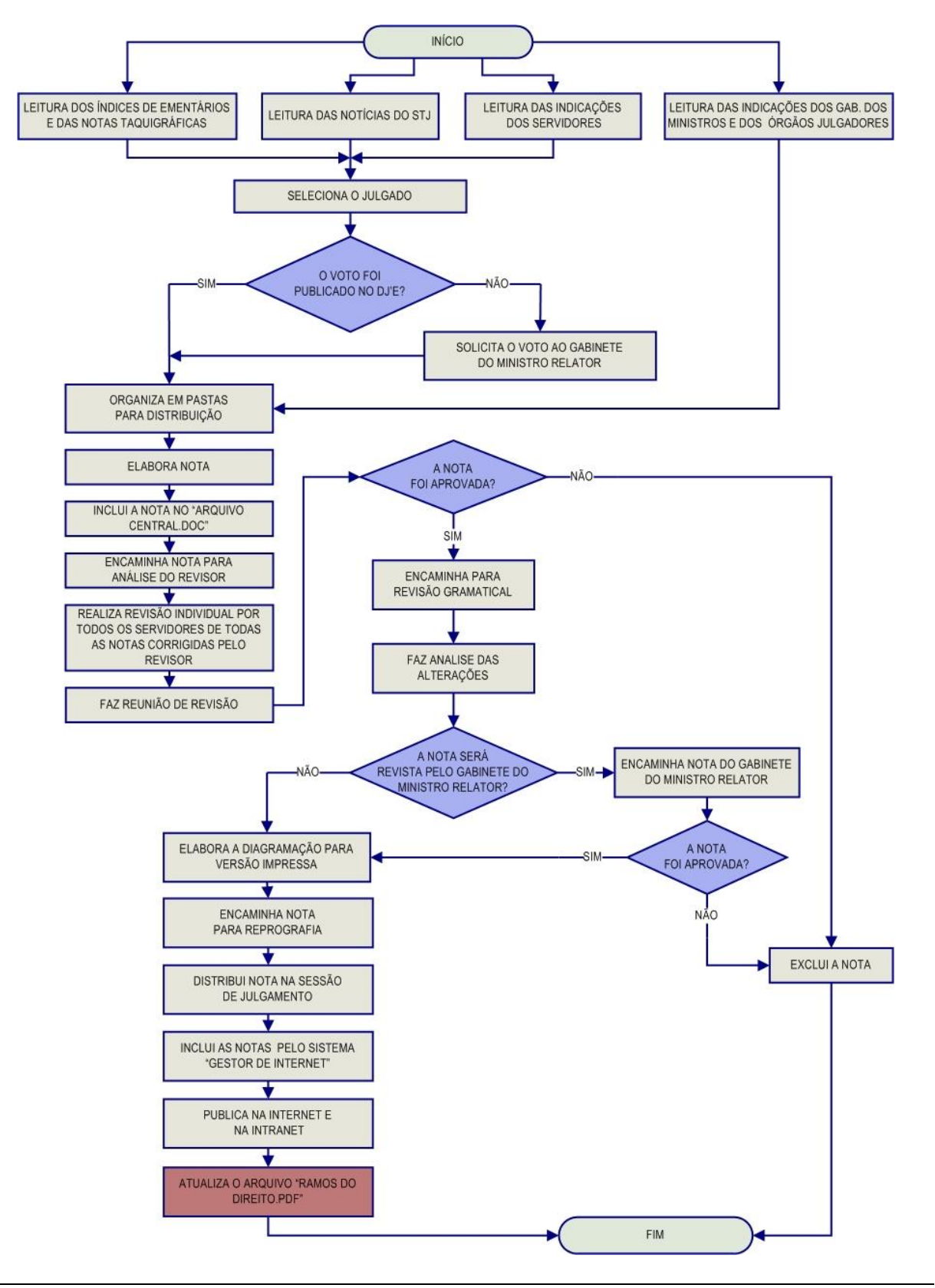

#### <span id="page-29-0"></span>*3.4.1. Fluxograma da Seção de Informativo de Jurisprudência*

Seção de Informativo de Jurisprudência

# <span id="page-30-0"></span>**CAPÍTULO II - ROTINAS DE TRABALHO NA SEÇÃO DE INFORMATIVO DE JURISPRUDÊNCIA**

# <span id="page-30-1"></span>**1. INTRODUÇÃO**

O Informativo de Jurisprudência é publicado periodicamente pelo Superior Tribunal de Justiça – STJ com o intuito de dar publicidade às teses jurídicas firmadas nas mais recentes decisões judiciais e que se revelem como de especial interesse para a comunidade jurídica. A partir de agosto de 2011, com a atribuição do serviço à Secretaria de Jurisprudência, o periódico passou a ser divulgado quinzenalmente, ao invés de semanalmente.

O serviço tem especial importância para divulgação da jurisprudência do STJ e conta com cerca de 370 mil assinantes pelo Sistema *Push*<sup>1</sup> , que recebem via e-mail o periódico.

# <span id="page-30-2"></span>**2. ROTINAS DE TRABALHO**

<u>.</u>

A confecção do Informativo de Jurisprudência é composta basicamente de duas etapas principais: a) seleção do acórdão; e b) elaboração da nota que será incluída no Informativo.

#### <span id="page-30-3"></span>**2.1.Processo de Seleção do Acórdão**

A fase inicial de produção do Informativo de Jurisprudência se dá a partir da seleção de acórdão no qual, aparentemente, se discute algum tema jurídico que possa ser relevante para a comunidade jurídica, e não apenas para as partes do processo.

Dados obtidos do aplicativo Estatísticas, no Sistema Justiça, em julho de 2013.

Referida seleção dos julgados é realizada pelos próprios servidores lotados na SIJUR, por meio:

- a) da leitura dos *índices de ementários* elaborados pelas coordenadorias dos órgãos julgadores;
- b) da indicação pelos Ministros ou órgãos julgadores;
- c) do acompanhamento das notícias publicadas no site do STJ; e
- d) de eventual acompanhamento das sessões de julgamento.

Os critérios utilizados para a seleção do julgado são:

- a) a data da última publicação do assunto no periódico. Caso a última publicação tenha mais de cinco anos, publica-se a nota; caso contrário, em regra, a notícia não é feita;
- b) ainda que tenha menos de cinco anos a última publicação sobre o mesmo assunto, deve-se solicitar a nota se a tese foi julgada por órgão colegiado maior, seja reafirmando ou alterando posicionamento anterior;
- c) independentemente dos critérios anteriores, deverá ser selecionado o acórdão julgado sob o rito do art. 543-C do CPC (Recursos Repetitivos).

O controle feito pela última publicação possibilita uma seleção dos julgados, evitando a divulgação de todos os indicados pelos órgãos julgadores. Já a seleção pelos outros critérios visa dar publicidade às teses, em regra, já pacificadas no STJ**.** Em razão da grande quantidade de acórdãos publicados, adota-se o procedimento de triagem com o intuito de tornar viável o tratamento da informação na base de jurisprudência do STJ.

<span id="page-32-0"></span>*2.1.1. Leitura dos índices de ementários elaborados pelas Coordenadorias dos Órgãos Julgadores*

O acompanhamento às sessões de julgamento de alguns órgãos julgadores, para a seleção de acórdãos, foi substituído pela leitura dos *índices de julgamento com ementários* elaborados pelas Coordenadorias dos Órgãos Julgadores.

Essa medida tem como principal objetivo permitir que o Informativo de Jurisprudência retrate, ao máximo, as teses jurídicas extraídas do que fora julgado no âmbito desta Corte Superior.

## <span id="page-32-1"></span>*2.1.2. Indicação pelos Ministros ou Órgãos Julgadores*

Quando os Ministros ou Órgãos Julgadores indicarem julgados para a publicação no periódico, a equipe irá avaliar a possibilidade e a conveniência da publicação.

#### <span id="page-32-2"></span>*2.1.3. Julgados noticiados no sítio do STJ*

Tomando conhecimento de decisões do STJ publicadas nas notícias do site do Tribunal, os servidores podem selecioná-las para serem publicadas no periódico.

Ao considerar a decisão como de interesse da comunidade jurídica, o servidor deverá verificar se a decisão já foi publicada no Diário da Justiça. Caso já tenha havido a publicação, será feita a leitura do inteiro teor do voto para confirmar o interesse da informação. No entanto, na hipótese do acórdão ainda não ter sido publicado, o voto do julgado selecionado deve ser solicitado ao gabinete do Ministro Relator.

#### <span id="page-32-3"></span>*2.1.4. Acompanhamento das Sessões de Julgamento*

A equipe responsável pela elaboração do Informativo de Jurisprudência também pode acompanhar as sessões de julgamento dos órgãos fracionários do STJ,

preferencialmente de forma remota, por meio da transmissão realizada na *intranet*, ou ainda presencialmente no prédio Plenário quando se tratar da sessão de abertura e de encerramento do ano judiciário. Caso o(a) servidor(a) tenha que acompanhar a sessão de julgamento presencial, é indispensável a observação das normas de vestimenta para acesso às dependências do prédio Plenário do STJ .

O servidor que acompanha a sessão de julgamento deve solicitar ao gabinete do Ministro Relator, logo após o término da sessão, o voto do acórdão selecionado.

#### <span id="page-33-0"></span>**2.2.Lista de julgamentos pendentes**

Da leitura do ementário pode haver a indicação de julgados que não foram finalizados pelo órgão julgador para acompanhamento pelos demais membros da equipe. Forma-se, assim, uma lista de julgados pendentes.

A atualização desta lista é atribuição de todos os servidores responsáveis pela seleção e deve ser realizada assim que terminada a sessão de julgamento.

#### <span id="page-33-1"></span>**2.3.Solicitação e recebimento dos votos**

Após a seleção dos julgados a serem publicados no Informativo de Jurisprudência são solicitados aos Gabinetes de Ministros os votos relacionados (do relator, voto-vista, do relator para acórdão), mesmo antes da publicação do acórdão no Diário da Justiça.

Após o recebimento do material, que pode ocorrer por correio eletrônico ou impresso, o Chefe da SIJUR imediatamente faz uma distribuição igualitária dos votos para elaboração da(s) nota(s).

Independentemente da data em que o voto é encaminhado à SIJUR/CDJU, o servidor poderá elaborar a nota a ser publicada no periódico subsequente. Dessa forma, não há perda de informação pelo simples fato de o voto ser encaminhado após a data de encerramento do periódico.

# <span id="page-34-0"></span>**2.4.Redação do Informativo de Jurisprudência**

Os Informativos de Jurisprudência do STJ retratam a(s) tese(s) jurídica(s), em caráter abstrato, extraída(s) do que fora julgado por um dos órgãos colegiados do STJ e que tem relevância para a comunidade jurídica. Dessa forma, não se retrata, em regra, o caso concreto decidido. Excepciona-se o caso de alguns Recursos Repetitivos, nos quais não é possível a abstração da tese, devendo-se, por conta disso, retratar fielmente o caso julgado.

As notas de informativo podem ser constituídas por até seis campos:

- a) Título;
- b) Entendimento firmado;
- c) Fundamentação;
- d) Tese firmada para fins do art. 543-C do CPC;
- e) Precedentes citados; e
- f) Identificação do acórdão.

Como exemplo, veja a nota de informativo elaborada a partir da análise do REsp 1.291.575-PR, publicada na edição 527, de 9 de outubro de 2013:

**DIREITO EMPRESARIAL E PROCESSUAL CIVIL. EXEQUIBILIDADE DE CÉDULA DE CRÉDITO BANCÁRIO. RECURSO REPETITIVO (ART. 543-C DO CPC E RES. 8/2008-STJ).**

**A Cédula de Crédito Bancário – título executivo extrajudicial, representativo de operações de crédito de qualquer natureza –, quando acompanhada de claro demonstrativo dos valores utilizados pelo cliente, é meio apto a documentar a abertura de crédito em conta-corrente nas modalidades de crédito rotativo ou cheque especial.**

# **Título**

**Entendimento Firmado**

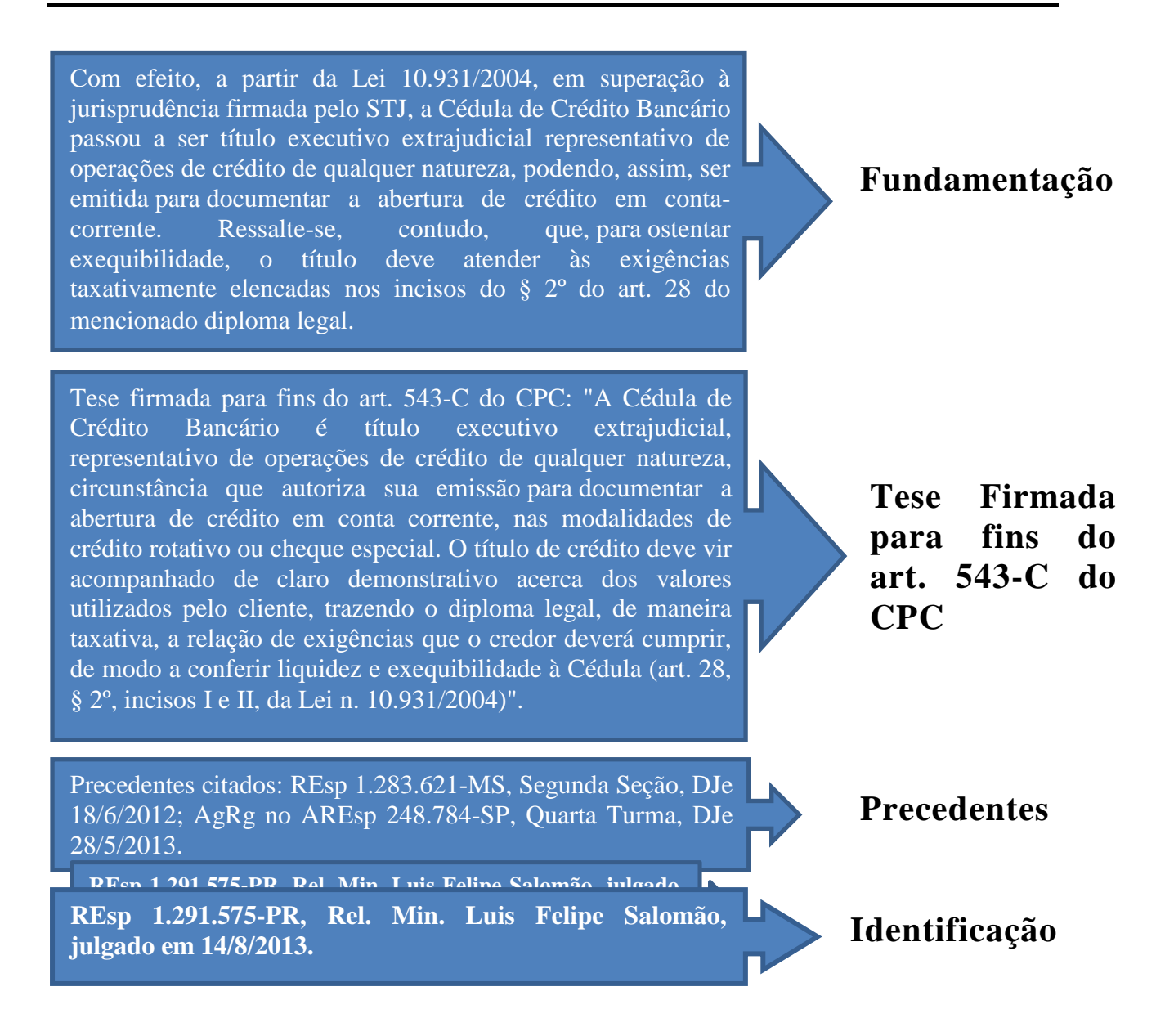

A seguir, será apresentado o conjunto de regras específicas para a redação do Informativo:

<span id="page-35-0"></span>*2.4.1. Título*

O título da nota de informativo deve sempre ser redigido em negrito e formado por, no mínimo, dois e, no máximo três períodos:

> a) **No primeiro período**, que é obrigatório, deve-se mencionar o ramo (ou os ramos) do direito no qual o entendimento firmado da nota se insere.

Tanto o ramo do direito principal quanto o acessório devem ser indicados. Isso porque, muito embora a questão jurídica diga respeito, com mais precisão, a um determinado ramo, o assunto pode se relacionar com maior intensidade, sobretudo na prática jurídica, ao ramo acessório. A título ilustrativo, veja a seguinte nota publicada no Informativo 534:

# **DIREITO PROCESSUAL CIVIL E TRIBUTÁRIO. ÔNUS DA PROVA REFERENTE À IMUNIDADE TRIBUTÁRIA DE ENTIDADE DE RELIGIOSA.**

**Para fins de cobrança de ITBI, é do município o ônus da prova de que imóvel pertencente a entidade religiosa está desvinculado de sua destinação institucional.**

> Nesse exemplo, muito embora a questão processual seja a principal ("a quem cabe o ônus da prova referente à imunidade do ITBI"), a questão acessória ("imunidade tributária") pode se revelar mais interessante para a comunidade jurídica.

- b) **No segundo período**, também obrigatório, pode-se fazer referência tanto ao entendimento firmado quanto à fundamentação que, na concepção do analista, mais chamará a atenção do leitor. Deve-se buscar retratar todas as questões discutidas e firmadas apenas quando o texto não se revelar muito extenso.
- c) **No terceiro período**, que somente existirá no tratamento de Recurso Especial Repetitivo, transcreve-se o texto "RECURSO REPETITIVO (ART. 543-C DO CPC E RES. 8/2008-STJ)".

Veja o exemplo de um título composto pelos três períodos referidos:

# **DIREITO EMPRESARIAL E PROCESSUAL CIVIL. EXEQUIBILIDADE DE CÉDULA DE CRÉDITO BANCÁRIO. RECURSO REPETITIVO (ART. 543-C DO CPC E RES. 8/2008- STJ).**

#### <span id="page-36-0"></span>*2.4.2. Entendimento firmado*

Seção de Informativo de Jurisprudência O entendimento firmado, transcrito no início da nota, também em negrito, é constituído por um único período. É, por essência, a parte principal da nota do informativo, certo que através dela se revela o conteúdo essencial da tese – a qual deve ser compreendida como o *entendimento do STJ a respeito de determinada questão jurídica efetivamente decidida, numa dada situação fática ou jurídica e em razão de certos fundamentos*.

Frise-se, inicialmente, que no voto a ser analisado pelo analista serão identificadas diversas questões jurídicas, que devem ser entendidas como as matérias objeto do recurso, direta ou indiretamente ligadas ao pedido das partes, que são apreciadas e discutidas no acórdão, que podem ou não ter sido decididas.

Como se sabe, a análise judicial do recurso da(s) parte(s), ou até de petição inicial em ação originária, se dará tanto em relação às questões preliminares e prejudiciais quanto em relação às questões de mérito. Para a solução de cada uma dessas questões jurídicas, será firmado um entendimento, na situação fática ou jurídica posta nos autos e em razão de certos fundamentos (tese). Por óbvio, as questões jurídicas não decididas deverão, desde logo, ser descartadas.

Após a identificação das questões jurídicas efetivamente decididas, deve o analista, e desde que não se enquadre em nenhuma das hipóteses de descarte das notas, explicadas adiante, elaborar, para cada uma das questões que serão tratadas, texto que contenha *entendimento*, *questão jurídica* e *contexto fático ou jurídico* (os *fundamentos* serão expostos no próximo campo). Essa ordem é meramente ilustrativa, pois cabe ao analista elaborar um texto buscando sempre a clareza e a compreensão.

O analista não deve retratar "**o caso concreto julgado**", mas sim a tese de que se valeu o Ministro para decidir a questão enfrentada. A abstração da discussão jurídica é essencial. O parâmetro dessa abstração será a eventual possibilidade de que o entendimento firmado possa vir a ser aplicado para casos semelhantes. Afastase, em princípio, do resultado imediato do julgado (v.g. "procedente", "improcedente", "nego a ordem", "nego seguimento" etc.), a fim de expor a questão imediatamente anterior que possa ser abstratizada.

Nesse passo, no que diz respeito ao contexto fático ou jurídico, é importante notar que nem toda situação fática ou jurídica constante do acórdão se encaixará no elemento contexto fático ou jurídico para a elaboração da nota de informativo de jurisprudência. Deve o analista se ater somente àquelas que se mostrem RELEVANTES e IMPRESCINDÍVEIS à construção do entendimento, fazendo parte da tese que se discute.

Um bom parâmetro para a seleção das informações do contexto fático ou jurídico é atentar para o que foi considerado pelo Ministro ao apreciar a tese no STJ. Pergunta-chave que pode nortear a identificação do contexto: "Que aspectos fáticos o STJ considerou ao decidir a questão discutida?".

Observe, mais uma vez, o exemplo:

**A Cédula de Crédito Bancário – título executivo extrajudicial, representativo de operações de crédito de qualquer natureza –, quando acompanhada de claro demonstrativo dos valores utilizados pelo cliente, é meio apto a documentar a abertura de crédito em conta-corrente nas modalidades de crédito rotativo ou cheque especial.**

## <span id="page-38-0"></span>*2.4.3. Fundamentação*

Constituem o campo da fundamentação as razões que sustentam ou justificam o posicionamento adotado pelo Tribunal sobre a questão jurídica relacionada ao contexto fático ou jurídico apreciado.

Podem ser expostos fundamentos doutrinários, jurisprudenciais e legais que o Ministro tomou por essencial para se chegar ao entendimento firmado.

Veja o exemplo:

Com efeito, a partir da Lei 10.931/2004, em superação à jurisprudência firmada pelo STJ, a Cédula de Crédito Bancário passou a ser título executivo extrajudicial representativo de operações de crédito de qualquer natureza, podendo, assim, ser emitida para documentar a abertura de crédito em conta-corrente. Ressalte-se, contudo, que, para ostentar exequibilidade, o título deve atender às exigências taxativamente elencadas nos incisos do § 2º do art. 28 do mencionado diploma legal.

#### <span id="page-39-0"></span>*2.4.4. Tese firmada para fins do art. 543-C do CPC*

Trata-se de simples transcrição do que o Ministro, em sede de Recurso Especial Repetitivo, denomina de *tese firmada para fins do art. 543-C do CPC*, destacada, geralmente, por meio da formação negritada. Por óbvio, esse campo somente existirá no tratamento de Recurso Especial Repetitivo no qual tenha sido destacado pelo Ministro uma tese firmada para fins do art. 543-C do CPC. O texto deve seguir o modelo exposto pelo exemplo:

Tese firmada para fins do art. 543-C do CPC: "A Cédula de Crédito Bancário é título executivo extrajudicial, representativo de operações de crédito de qualquer natureza, circunstância que autoriza sua emissão para documentar a abertura de crédito em conta corrente, nas modalidades de crédito rotativo ou cheque especial. O título de crédito deve vir acompanhado de claro demonstrativo acerca dos valores utilizados pelo cliente, trazendo o diploma legal, de maneira taxativa, a relação de exigências que o credor deverá cumprir, de modo a conferir liquidez e exequibilidade à Cédula (art. 28, § 2º, incisos I e II, da Lei n. 10.931/2004)".

#### <span id="page-39-1"></span>*2.4.5. Precedentes citados*

São indicados os precedentes citados pelo Ministro que digam respeito às afirmações do entendimento firmado na nota. Nesse contexto, vale ressaltar que os precedentes citados pelo Ministro relator do acórdão que se relacionem diretamente com afirmação inserida na fundamentação da nota não serão indicados neste campo — embora, se considerados relevantes, possam ser indicados entre parênteses no próprio campo da fundamentação.

Evidentemente, esse campo só existirá se houver citação de precedentes na decisão analisada. Ademais, apesar de ser possível, não só a indicação de precedentes do STJ, mas também a indicação de julgados do STF, serão indicados, em regra, apenas os dois precedentes mais novos ou mais completos de cada órgão julgador do STJ e/ou do STF.

Além disso, a indicação de cada precedente citado deverá seguir o modelo retratado pelo exemplo seguinte:

Precedentes citados: REsp 1.283.621-MS, Segunda Seção, DJe 18/6/2012; AgRg no AREsp 248.784-SP, Quarta Turma, DJe 28/5/2013.

#### <span id="page-40-0"></span>*2.4.6. Identificação do acórdão*

Indica a classe, o número, a origem, o relator originário (e, se houver, o relator para acórdão) e a data de julgamento do acórdão analisado, de acordo com o modelo exposto:

[REsp 1.291.575-PR,](http://www.stj.gov.br/webstj/processo/justica/jurisprudencia.asp?tipo=num_pro&valor=REsp%201291575) Rel. Min. Luis Felipe Salomão, julgado em 14/8/2013.

#### <span id="page-40-1"></span>**2.5.Critérios para o descarte de notas de informativo**

Em princípio, após a seleção, todas as notas devem ser elaboradas. Ocorre que, em alguns casos, não se faz necessário concluir a elaboração da nota, em razão da identificação, pelo analista, no decorrer do processo de elaboração, de um dos quatro critérios de descarte, expostos a seguir:

- a) Notas que tratarem de teses de admissibilidade extremamente comuns na jurisprudência do STJ (incidência da Súmula 182 do STJ, da Súmula 282 do STF, da Súmula 284 do STF, etc.);
- b) Notas que tratarem de tese referente à violação do art. 535 do CPC (preliminar de mérito que também é muito comum na jurisprudência do Tribunal);
- c) Notas que já tenham representatividade na base do informativo nos últimos cinco anos e no mesmo órgão julgador ou em órgão julgador maior (não pela existência de hierarquia, mas pelo número de integrantes);
- d) Notas cujas afirmações de contexto fático ou jurídico sejam extremamente casuísticas, aquelas que, hipoteticamente, não se repetirão em muitos casos futuros, mesmo considerando o esforço do analista no sentido de retratar o contexto mais genérico possível;
- e) Afirmações em *obiter dicta*. Consideram-se firmadas em *obiter dicta*:
	- questões de mérito firmadas mesmo após a inadmissibilidade do recurso;
	- questões de mérito firmadas mesmo após o reconhecimento de violação ao art. 535 do CPC;
	- afirmação instituída com a observância de entendimento ou contexto fático ou jurídico distinto do firmado no cabeçalho da nota (exemplo: "mesmo se esse não fosse o entendimento...").

Dessa forma, se uma nota se enquadrar em um desses cinco critérios de descarte, o analista deverá excluí-la de pronto.

#### <span id="page-41-0"></span>*2.5.1. Regras Específicas*

Na elaboração da nota, algumas regras específicas devem ser observadas:

a) Citação de diplomas legais: o diploma legal deve ser identificado pelo tipo normativo (Lei, Resolução, Convenção), que será abreviado quando possível, acompanhado do número, com separação dos milhares, e ano de publicação, sempre com quatro dígitos, separado do número por uma barra. Exemplos: Lei 9.656/1998 e Res. 8/2008-STJ.

- b) Citação de diplomas legais conhecidos por siglas:
	- Ao citar a Constituição Federal, códigos e outros diplomas legais notoriamente conhecidos pelas siglas, estas serão utilizadas na identificação da legislação.

Exemplos: art. 145, II, da CF; art. 306 do CPC; e art. 35, I, do CTN.

 Caso o diploma seja identificado por sigla que seja também referente a outro diploma (geralmente revogado), usa-se o ano para fazer a distinção, quando necessária a distinção entre a norma mais nova e a antiga.

Exemplos: art. 76 do CC/1916 e art. 1.829 do CC/2002.

c) Citação dos artigos e parágrafos: quando houver citação de dispositivo de lei, utilizam-se abreviaturas para artigo (art. ou arts.) e texto ou símbolos para o parágrafo (parágrafo único ou § ou §§).

Exemplos: art. 277, §§ 4º e 5º, do CPC, e art. 927, parágrafo único, do CC.

d) Citação dos incisos: digitam-se somente os algarismos romanos quando a citação iniciar pelo artigo. Quando a referência fizer destaque do inciso, utiliza-se a palavra "inciso" por extenso no início da citação.

Exemplos: art. 5º, II, XXXV e LIV, da CF ou incisos II e V do artigo 39 da LEP.

e) Citação das alíneas: as alíneas são destacadas em itálico. Quando a citação começar pelo artigo, não é usada a palavra "alínea". No caso de destaque da alínea, utiliza-se a palavra "alínea" por extenso no início da citação.

Exemplos: art. 61, II, *a* e *c*, do CP ou alíneas *a* e *c* do art. 105 da CF.

f) Citação de enunciados da Súmula: utiliza-se a forma "Súmula" acompanhada do número do enunciado, seguido por barra e identificação do tribunal onde ela foi aprovada.

Exemplos: Súmula 410/STJ e Súmula 282/STF.

#### <span id="page-42-0"></span>**2.6.Revisão de conteúdo**

O material elaborado individualmente pelos membros da equipe é revisado individualmente e por todo o grupo, em reuniões semanais.

Após a elaboração da nota, o analista deve salvá-la em arquivo no formato Word denominado "Arquivo Central", no drive H (H:\CDJU\SIJUR INFORMATIVO\USO COMUM\Nova Metodologia - Set.2013) para que seja feita a correção por um revisor, que sugerirá eventuais modificações e/ou exclusão da nota.

Na sequência, os demais servidores recebem um e-mail contendo todas as notas originais e eventuais revisões, separadas por órgão julgador (Corte Especial, 1ª,

2ª e 3ª Seções, 1ª, 2ª, 3ª, 4ª, 5ª e 6ª Turmas), a fim de que seja feita a leitura individual no dia anterior ao da reunião para aprovação das notas.

Nessa leitura individual, o analista deverá verificar a clareza da exposição, bem como coerência do conteúdo e eventuais equívocos técnico-jurídicos ou de redação, anotando eventuais observações, com as sugestões que entender pertinentes.

Durante a reunião, todos os servidores presentes têm a palavra para fazer as observações que acharem cabíveis, seja para que o autor ou o revisor esclareça a notícia, seja para modificação da redação. O servidor autor da nota e o revisor deverão, ato contínuo, expor suas razões de concordância ou não com o que foi questionado. As decisões são tomadas pelo grupo, por voto individual.

Outra hipótese possível é a sugestão de supressão da nota. Apresentada a sugestão fundamentada, o autor da nota poderá concordar ou contraditar a proposta. Em seguida, haverá votação pela equipe.

A correção de conteúdo é feita com a participação de todos os servidores. A presença de cada um dos servidores é indispensável para que tenham oportunidade de analisar a nota antes da publicação. Essa atividade é de fundamental importância para garantia da qualidade da informação divulgada, já que nessa sistemática a responsabilidade por eventuais inconsistências também é atribuída ao grupo como um todo.

#### <span id="page-43-0"></span>**2.7.Revisão gramatical**

Após a revisão de conteúdo, o Informativo de Jurisprudência é submetido a revisão gramatical por um revisor de texto.

As eventuais modificações serão analisadas pelo chefe de seção, que poderá concordar ou discordar das alterações propostas, consultando a equipe, quando necessário.

# <span id="page-44-0"></span>**2.8.Revisão pelo gabinete do(a) Ministro(a)**

Alguns Gabinetes de Ministros incluíram como rotina interna a revisão do texto das notas de seus julgados. Essa revisão é feita após a realização da correção gramatical.

As notas são encaminhadas para os gabinetes, por e-mail, e a SIJUR aguardará a devolução das notas revisadas para sua publicação.

#### <span id="page-44-1"></span>**2.9.Distribuição aos Ministros e Disponibilização Eletrônica**

Encerrada a correção gramatical e devolvidas as notas que foram revisadas pelos gabinetes, o Informativo de Jurisprudência estará pronto para publicação.

A versão impressa é diagramada no aplicativo *Word*. Após a diagramação, são solicitadas ao serviço de atendimento da Secretaria de Administração e Finanças – SAF cópias em número suficiente para distribuição do Informativo de Jurisprudência aos Ministros e membros do MP antes da sessão de julgamento.

O Informativo de Jurisprudência será disponibilizado na *intranet* e no site do STJ na *internet* para consulta. Ao final do dia, o material também é distribuído automaticamente pelo Sistema *Push*.

#### <span id="page-44-2"></span>**2.10. Ocorrência de erro ou crítica após publicação**

Após a publicação, se houver erro que comprometa a correta divulgação do que foi decidido no julgado noticiado, o texto divulgado deverá ser alterado e uma errata será publicada na edição seguinte do Informativo de Jurisprudência ou imediatamente, a depender da gravidade do caso.

A provocação da correção pode ser realizada tanto pelos componentes da equipe quanto pelos destinatários do produto.

Recebida a comunicação de inconsistência na nota divulgada, o chefe da equipe e o autor da nota farão a primeira análise da questão. Caso os dois entrem em acordo, a equipe é informada sobre a ocorrência e, caso a provocação tenha sido feita por usuário, uma mensagem eletrônica será encaminhada informando a solução.

Caso o chefe da equipe entenda conveniente a reunião de todos os membros do grupo, ou caso não entre em acordo com o autor da nota, será convocada reunião especificamente para tratar da questão. Nessa situação, todos receberão o material utilizado pelo servidor na redação (notas taquigráficas e voto(s)), além da nota publicada e da manifestação do usuário (se houver). A reunião será realizada nos mesmos moldes da revisão de conteúdo, com elaboração de nota substitutiva (quando for o caso de retificação). A deliberação da maioria da equipe prevalecerá sobre qualquer outra na Seção.

Caso haja decisão pela elaboração de errata, o chefe da Seção verificará a possibilidade da publicação da correção aguardar até o próximo Informativo de Jurisprudência. Caso não seja possível, o texto da nota será corrigido no Sistema Gestor de *Internet* – SGI e o Informativo de Jurisprudência será redistribuído pelo Sistema *Push*.

A solução da questão deverá constar do relatório mensal para avaliação de necessidade de modificação das rotinas descritas nesse manual.

#### <span id="page-45-0"></span>**3. ROTINAS DE INCLUSÃO DO INFORMATIVO DE JURISPRUDÊNCIA NO SISTEMA E DE DIAGRAMAÇÃO DA VERSÃO IMPRESSA**

#### <span id="page-45-1"></span>**3.1.Introdução**

O Informativo de Jurisprudência do STJ é disponibilizado na *intranet* e no *site* do tribunal na *internet*. Além disso, o periódico é encaminhado aos *e-mails* cadastrados de usuários do Sistema *Push*. A versão impressa é confeccionada apenas para os Ministros e membros do Ministério Público presentes na Sessão de Julgamento. Também são disponibilizadas 3 (três) cópias para a Biblioteca do STJ.

## <span id="page-46-0"></span>**3.2.Inclusão no Sistema Gestor de Internet - SGI**

Para incluir um novo Informativo de Jurisprudência, o servidor precisa estar cadastrado no Sistema Gestor de *Internet* – SGI, com credenciais para utilização do módulo Informativo de Jurisprudência.

O SGI está acessível na *intranet*, em "Mais Links...". Após escolher o *link* para o SGI, o servidor deverá informar nome de usuário e senha (os mesmos utilizados para fazer *login* em um computador):

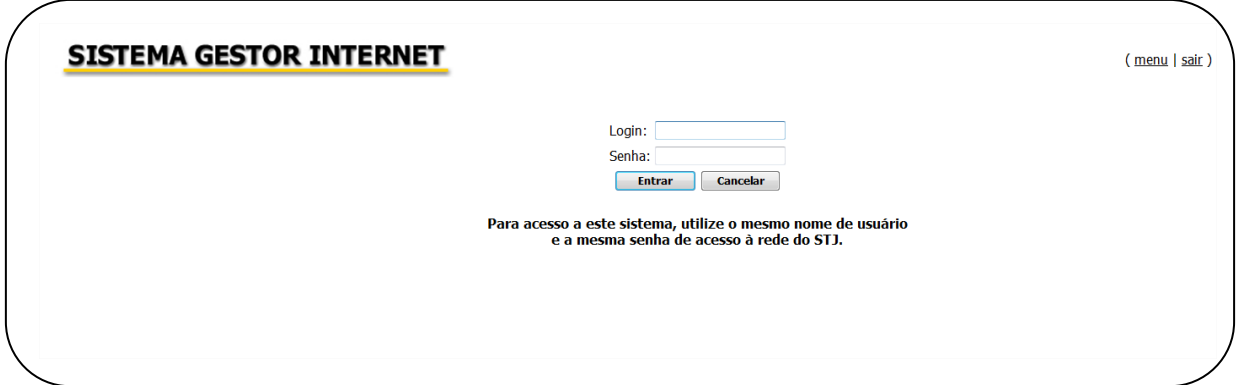

Após o *login* no SGI, aparecerá opção "Informativo de Jurisprudência" conforme figura a seguir:

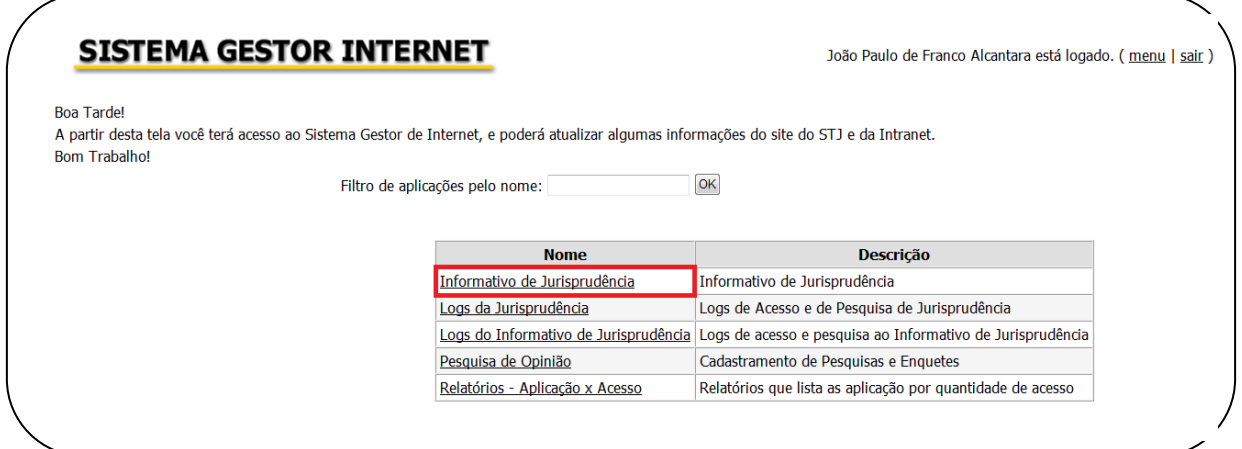

Ao clicar em "Informativo de Jurisprudência", o servidor é encaminhado para uma segunda página de acesso restrito, na qual deverá informar novamente o nome de usuário e a senha de rede:

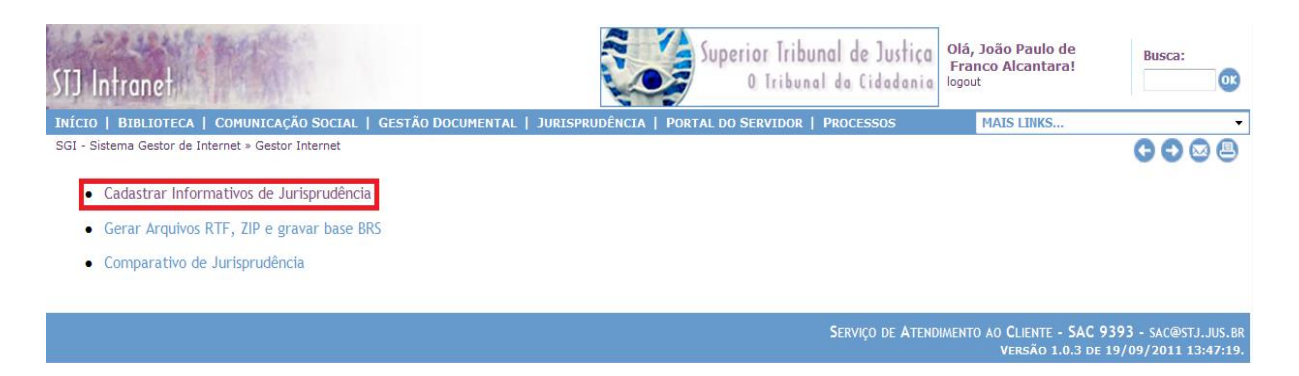

Uma vez na página de inclusão, o servidor deverá selecionar a opção "Cadastrar Informativos de Jurisprudência", conforme a figura a seguir:

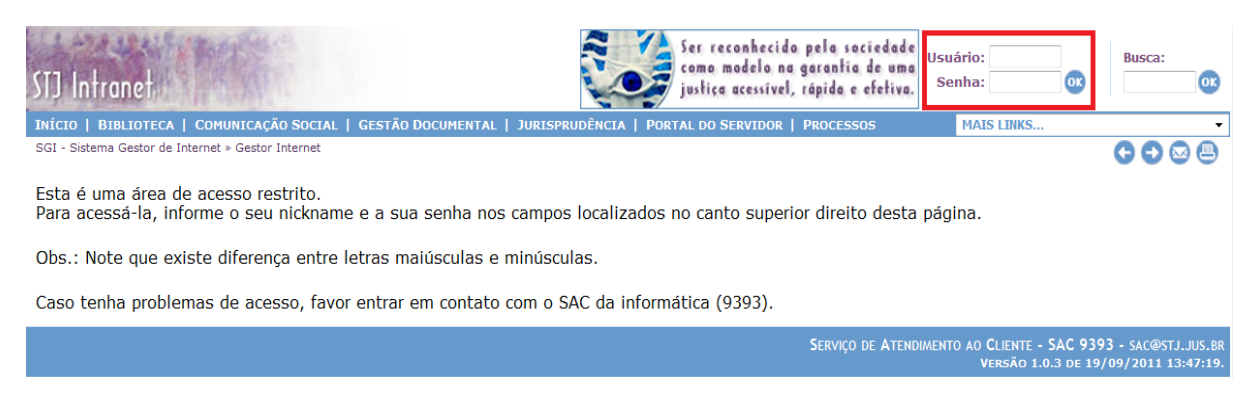

Ao clicar em "Cadastrar Informativos de Jurisprudência", o servidor verá uma tela composta pelo Informativo de Jurisprudência em edição e outros já publicados. No Informativo em edição, há possibilidade de edição ou publicação. Nos Informativos já publicados há possibilidade de despublicar. Para inclusão de novo Informativo, clique em "+ Nova edição":

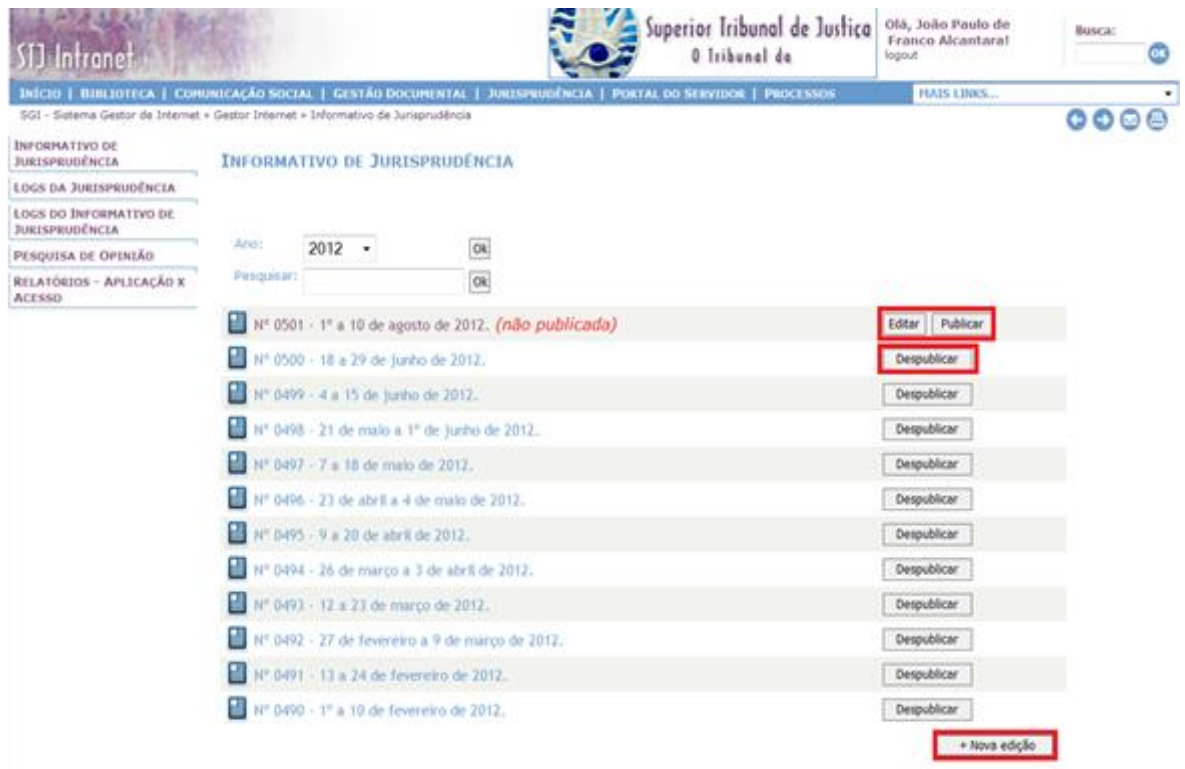

Depois de clicar em "+Nova edição", o servidor entrará na área de edição, com as opções "Renumerar Notas" e "+ Nova matéria" (opção para nova inclusão de notas de julgados):

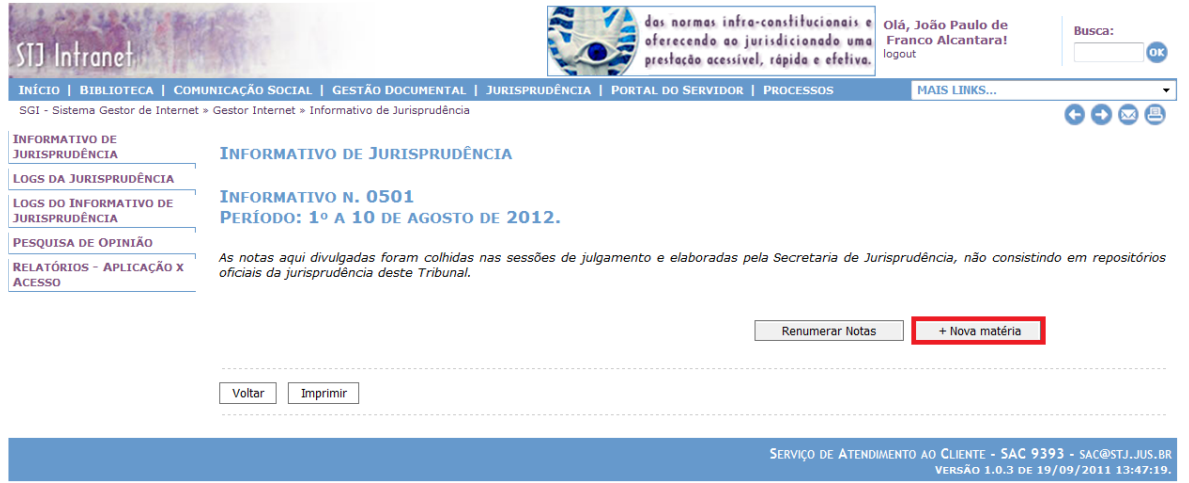

Na área de inclusão de novas notas, o servidor poderá indicar a ordem em que as notas aparecerão na caixa "Ordem". Para identificação da nota, é necessário

escolher qual órgão julgador<sup>2</sup> a que se refere e preencher o campo "Título", conforme figura a seguir:

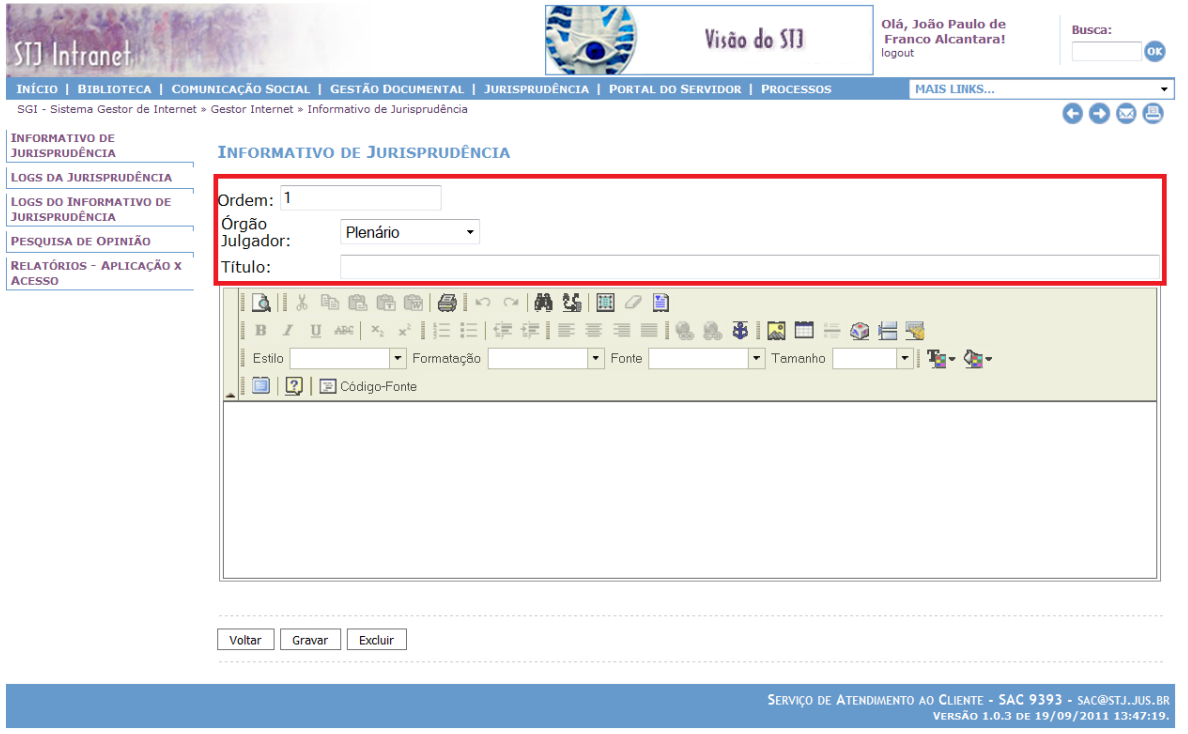

Em seguida, a nota deverá ser incluída na área do redator de texto.

Para criação de *hiperlink* para o andamento processual basta colocar os marcadores antes da sigla da classe e depois da unidade da federação do julgado noticiado, em seguida clicar em "criar *hiperlink*" ( ). Os marcadores para *hiperlink* são "<<" para o início e ">>" para o final da expressão que será transformada em *hiperlink*. Assim, a identificação do julgado antes da criação do *hiperlink* deverá ser digitada da seguinte forma:

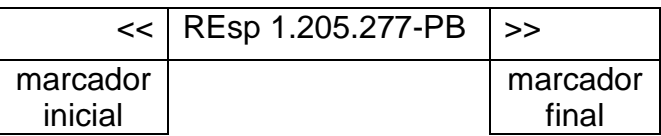

A imagem a seguir destaca as áreas e botões mencionados acima:

 $\overline{a}$ 

A ferramenta possibilita a indicação da Corte Especial, das 3 Seções especializadas e das 6 Turmas julgadoras. Há possibilidade também, de incluir deliberação tomada pelo Plenário.

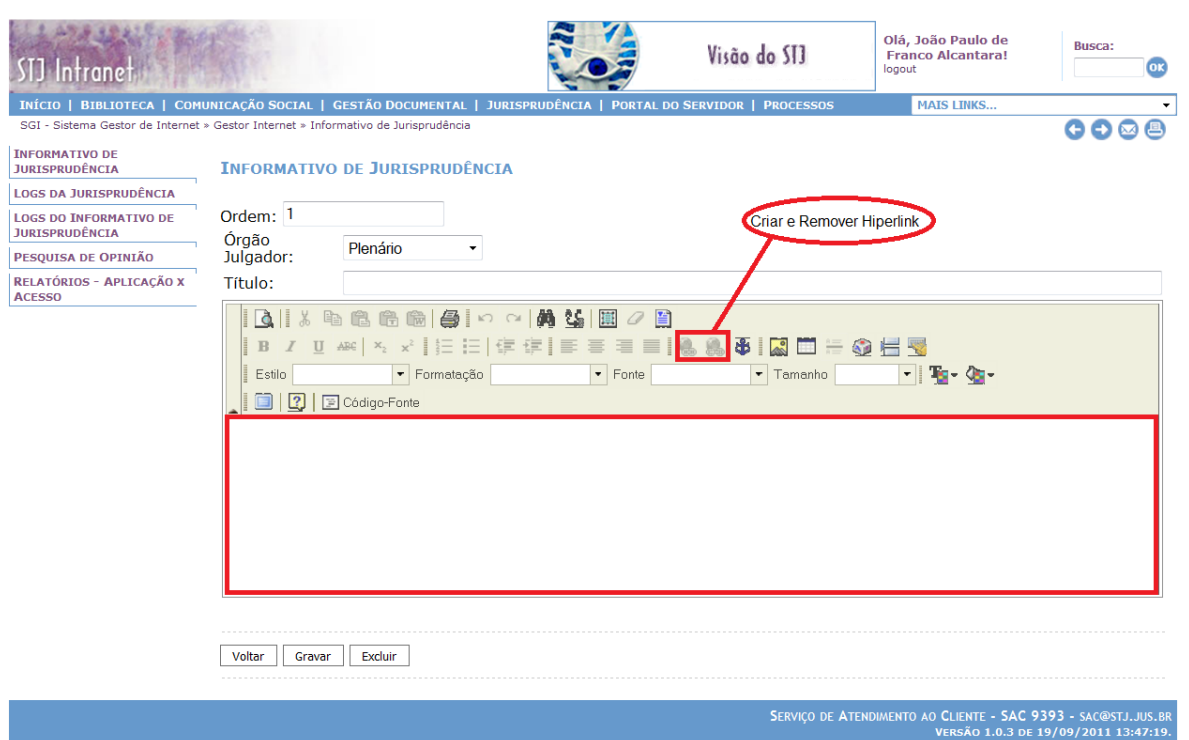

Para finalizar a inclusão, clique em "Gravar". Caso queira retirar uma nota, clique em "Excluir". Para sair da área sem salvar qualquer alteração realizada, clique em "Voltar".

Depois de incluir todas as notas de julgados, aguarda-se o dia, preferencialmente às quartas-feiras – quinzenalmente, para publicação na *intranet* e *internet*, distribuindo-se, na sequência, a edição impressa para os Ministros do tribunal. No dia da publicação, basta clicar no botão "Publicar":

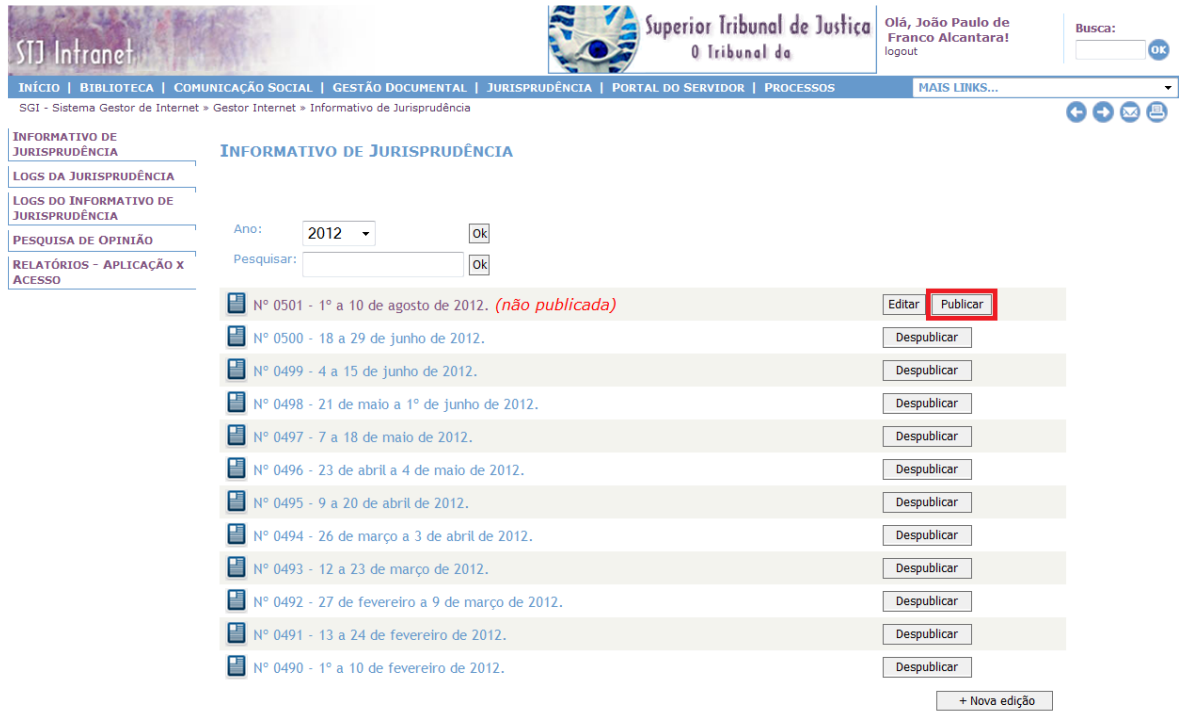

É importante registrar que ao clicar em "Publicar" o Informativo de Jurisprudência será liberado para consulta na *intranet* e no *site* do tribunal na *internet*. Além disso, o Informativo publicado será automaticamente distribuído pelo Sistema *Push*.

Após, deve-se clicar no botão "Voltar":

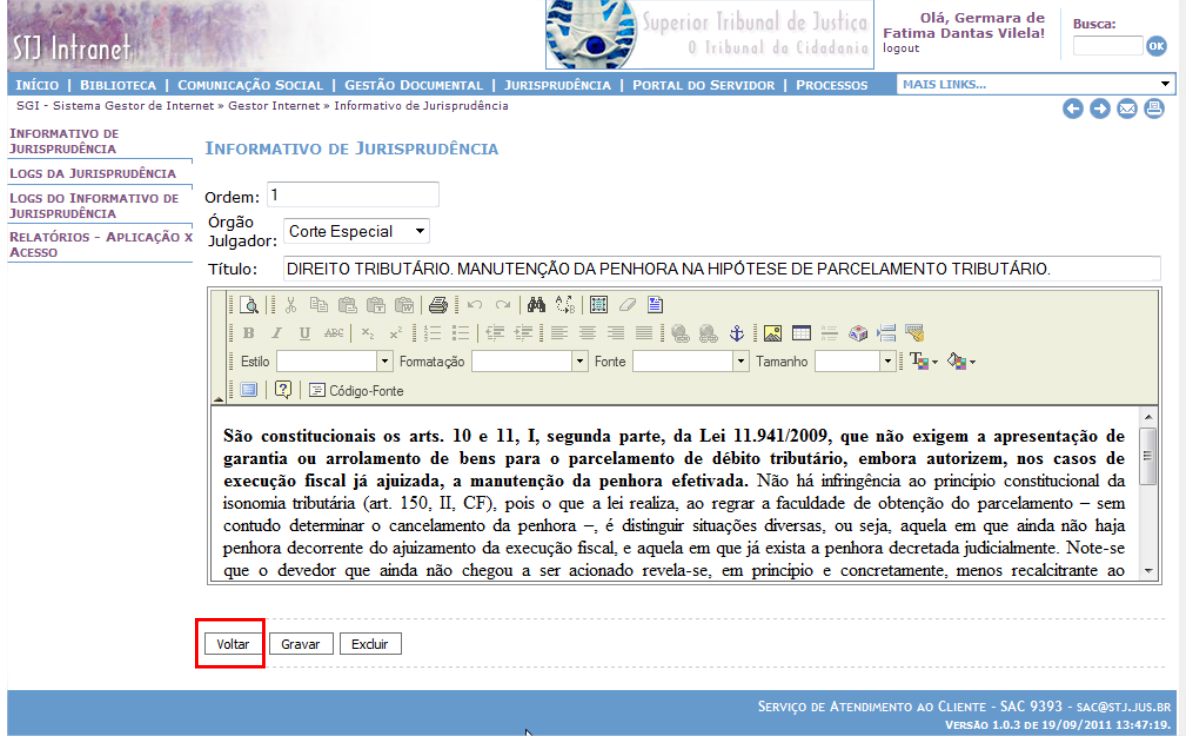

A seguir, deve-se clicar no botão "Gerar Arquivos RTF, ZIP e gravar base BRS":

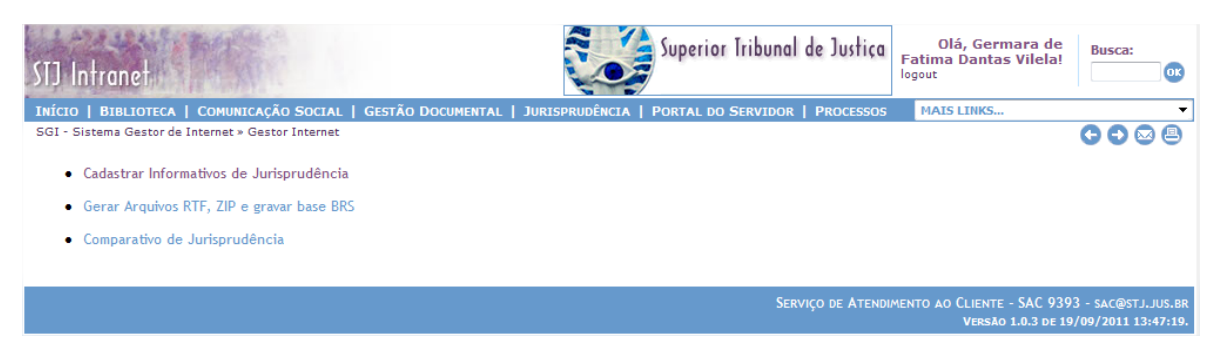

## Clicar em "OK" ao lado de cada um dos três bancos de dados:

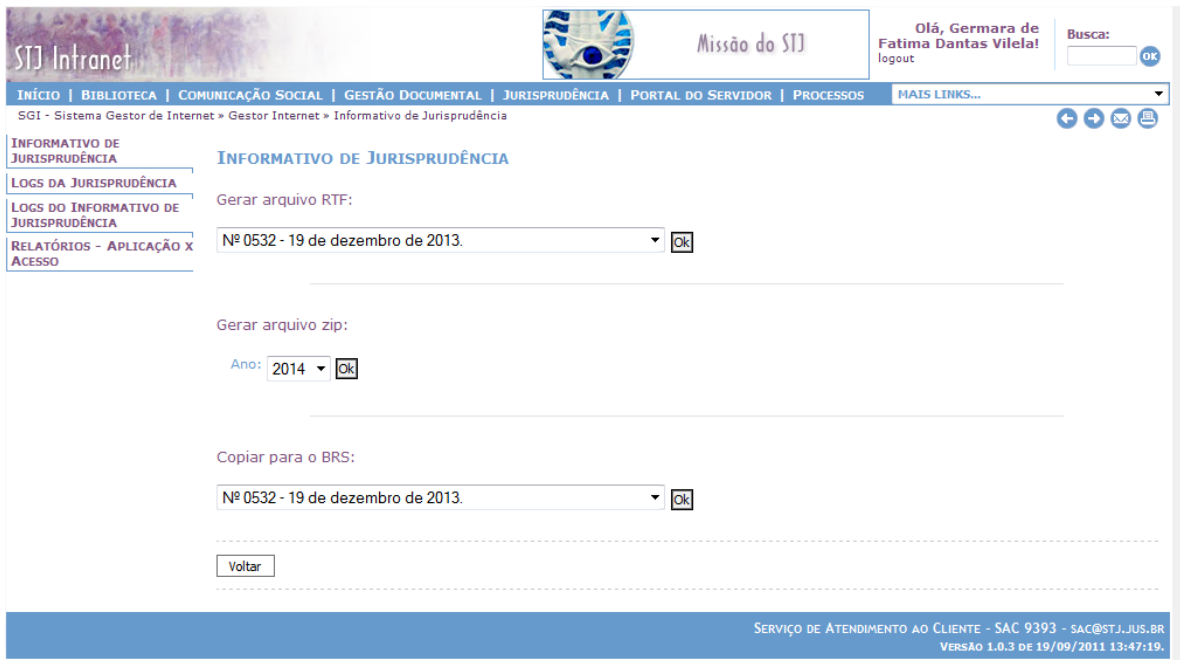

#### <span id="page-52-0"></span>**3.3.Correções de pequenos erros após a publicação**

<u>.</u>

Na hipótese de ocorrência de pequenos erros identificados após a publicação $3$ do Informativo de Jurisprudência, há possibilidade de correção na mesma ferramenta de inclusão.

Considera-se pequeno erro de publicação as inexatidões por erro de digitação ou identificação de precedente citado ou do julgado noticiado.

Para realizar a correção, o servidor deverá entrar na página em que estão listados os informativos já publicados e clicar no número do Informativo no qual foi publicada a nota com o erro:

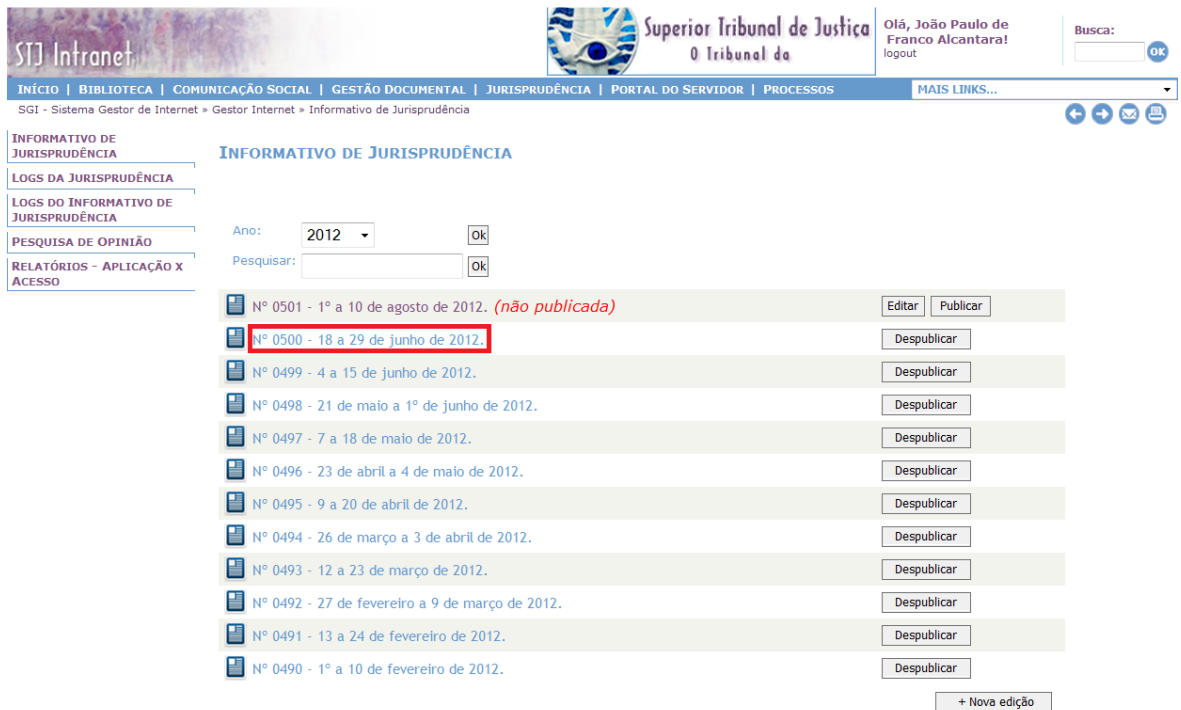

O passo seguinte será localizar a nota a ser retificada dentro do Informativo de Jurisprudência e clicar em "Editar":

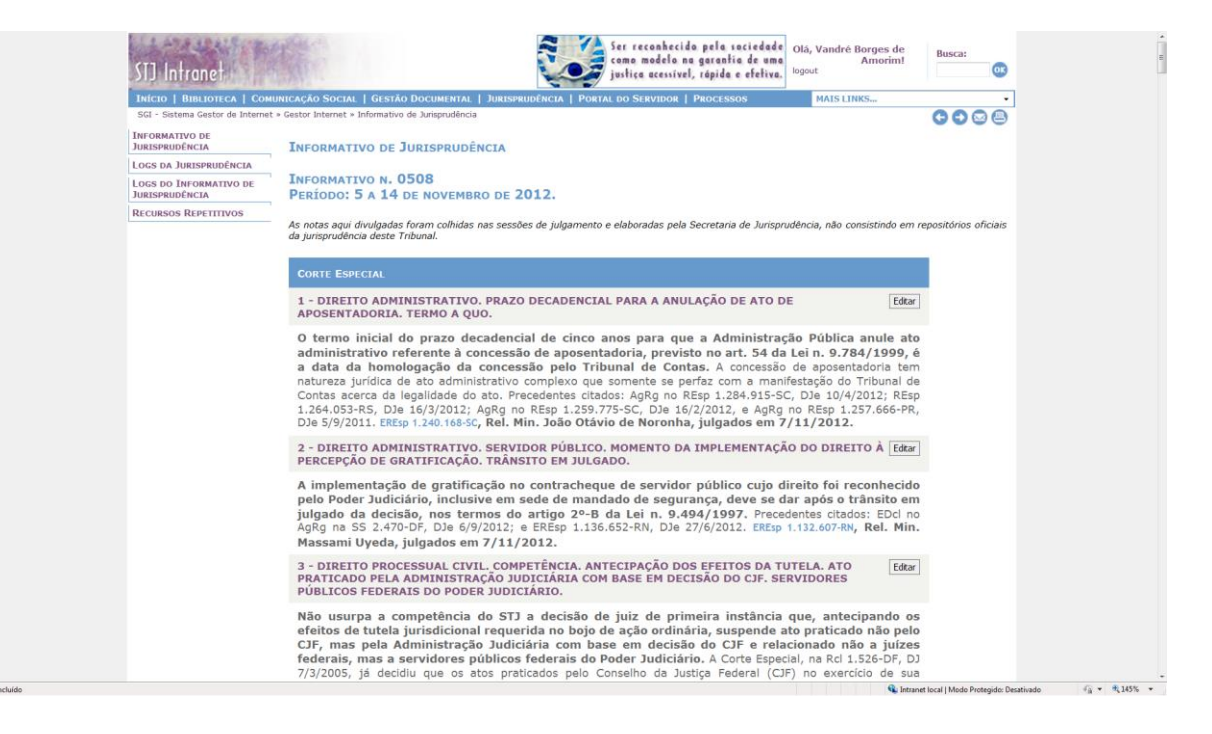

Após clicar em "Editar", será aberto o editor de texto utilizado na inclusão da notícia, com a exibição do texto publicado. O servidor deverá realizar a correção necessária e, em seguida, clicar em "Gravar":

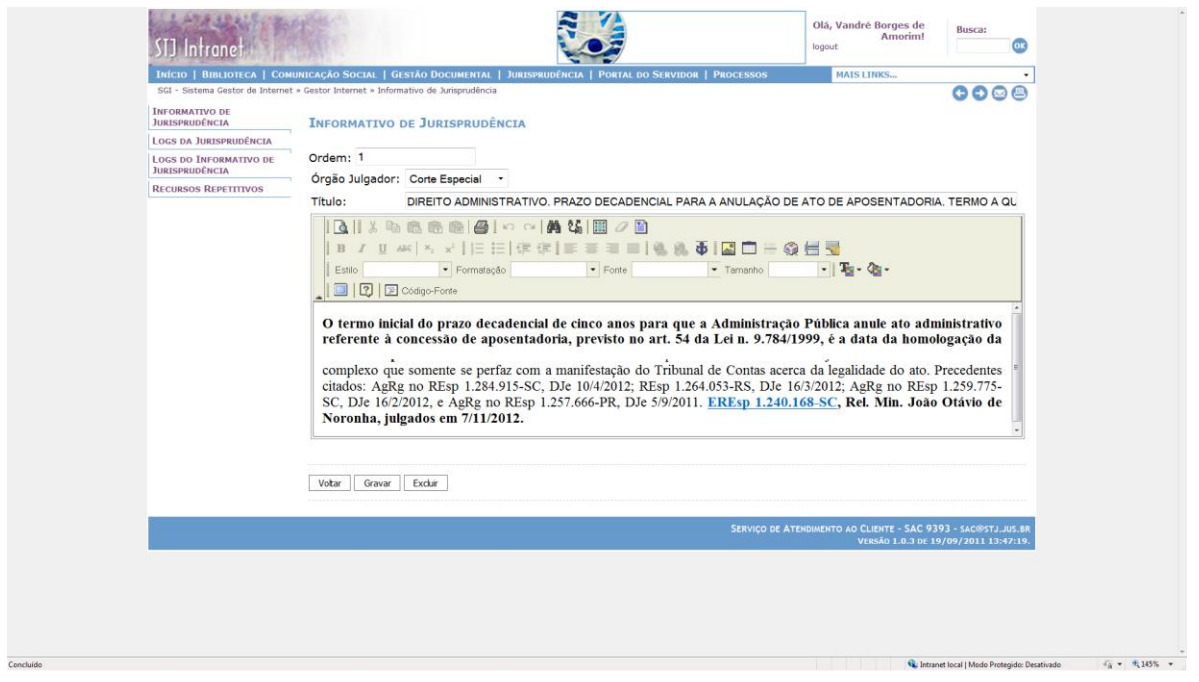

Por não se tratar de nova publicação do Informativo de Jurisprudência, a correção não será distribuída pelo Sistema *Push*, mas o texto disponibilizado na intranet e no site do STJ na internet estará retificado.

# <span id="page-54-0"></span>**3.4.Procedimento para criação/atualização do documento PDF:**

Todos os Informativos publicados ao longo do ano, tradicionalmente organizados com as notas separadas por órgão julgador, também serão organizados com as notas separadas por ramos do direito e divulgados em uma versão PDF, disponível na página do Informativo de Jurisprudência.

Desse documento deverão constar as seguintes partes: Capa, Contracapa, Equipe Técnica, Sumário, Apresentação e Notas.

Para criação desse arquivo deve ser realizado procedimento no momento da publicação do primeiro Informativo do ano. A cada nova publicação da edição quinzenal, ele deverá ser atualizado com a inclusão das últimas notas publicadas, seguindo o mesmo procedimento da criação.

Inicialmente, todas as notas organizadas por *órgão julgador* deverão ser salvas em arquivo no formato Word, para haja a separação por *ramos do direito*.

Para a elaboração do Sumário, deve-se ter como parâmetro o Título da Nota, o qual já possui a identificação do(s) ramo(s) do direito, assunto e tema tratados na Nota. O Sumário deverá ser elaborado em ordem alfabética tanto em relação ao ramo do direito quanto ao(s) eventual(is) assunto(s) e/ou tema(s).

A formatação das Notas deverá seguir o modelo abaixo:

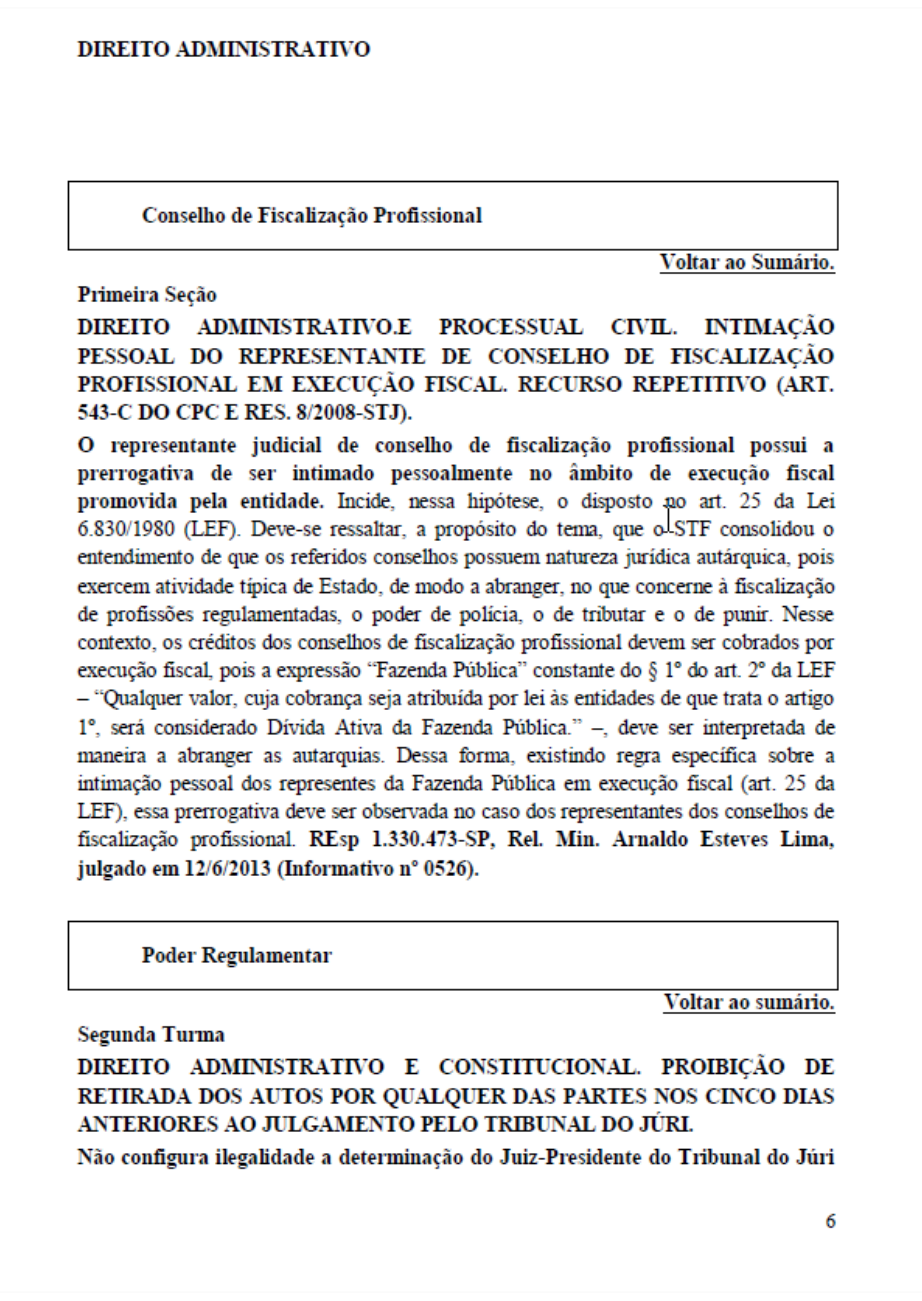

Em seguida, deve-se converter o arquivo no formato *Word* para PDF, o qual deverá ser renomeado com o seguinte padrão, por exemplo: informativo\_ramos\_2013.pdf

Para sua disponibilização na *Internet* e *Intranet,* deve-se acessar a *Intranet*, página de Jurisprudência, aba "Acesso Interno" e, em seguida "Meus Documentos":

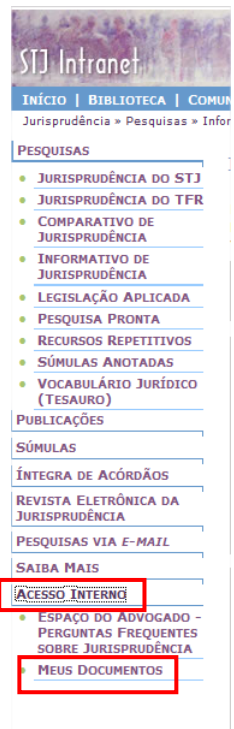

Ao clicar no botão "Meus Documentos", será solicitado o *login* e senha do usuário autorizado a ingressar nessa área. Após, surgirá a tela abaixo:

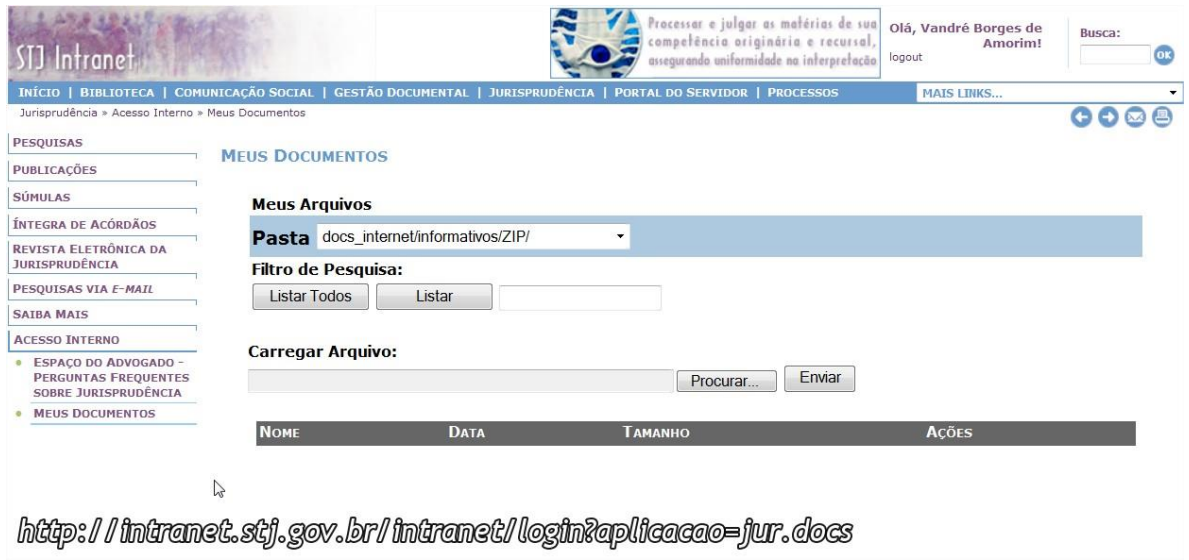

Deve-se escolher a "Pasta" destacada em azul na imagem abaixo:

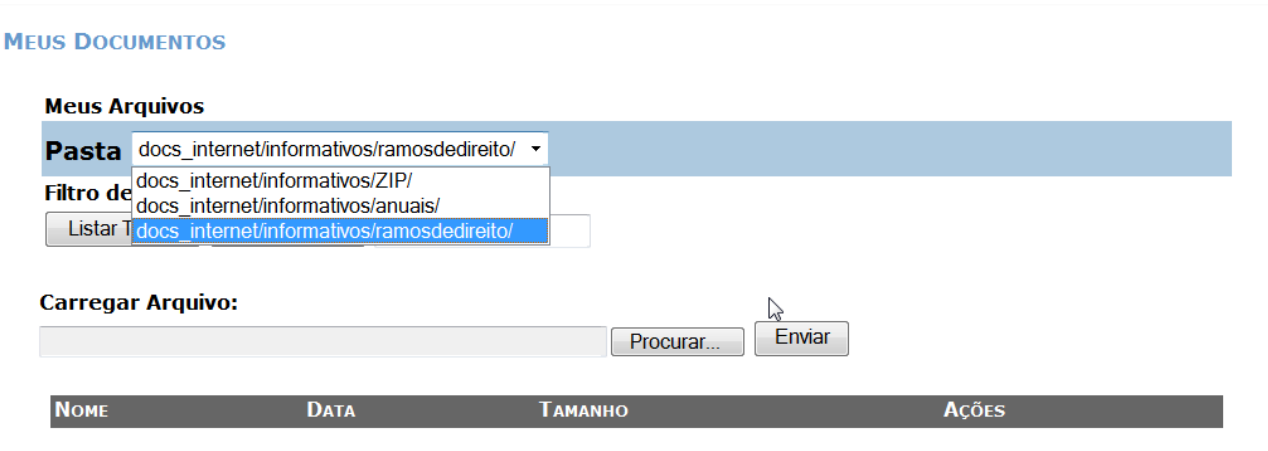

Em seguida, deve-se clicar no botão "Procurar" para carregar o arquivo no formato PDF com as notas separadas por ramo do direito. Ato contínuo, deve-se novamente clicar em "Procurar" e acrescentar a imagem de capa. Ambos os arquivos estão salvos na pasta H:\CDJU\SIJUR - INFORMATIVO\USO COMUM\Inclusão dos Informativos.

56

## <span id="page-58-0"></span>**GLOSSÁRIO**

- **1. Acórdão**  decisão do órgão colegiado de um tribunal (câmara, turma, seção, órgão especial, plenário etc.), que se diferencia da sentença, da decisão interlocutória e do despacho, que emanam de um órgão monocrático, seja este um juiz de primeiro grau, seja um desembargador ou ministro de tribunais — estes, normalmente, na qualidade de relator, de presidente ou vice-presidente, quanto os atos de sua competência. O acórdão é composto de relatório, voto e dispositivo.
- **2. Classificação** atividade desenvolvida na Seção de Seleção e Classificação, que visa identificar qual tratamento o documento analisado deverá receber: VE (Vide Ementa); TD (Triagem Diferenciada); e IA (Informações Adicionais).
- **3. Contexto Fático ou jurídico** elemento fático ou jurídico relevante considerado na análise da Questão Jurídica.
- **4. Ementa jurisprudencial** produto documentário elaborado a partir do documento-fonte acórdão, contíguo a este e publicado originalmente no alto do acórdão, visando a facilitar o processo de pesquisa.
- **5. Entendimento firmado** posicionamento do STJ sobre a Questão Jurídica apreciada.
- **6. Enunciado de Jurisprudência** resumo elaborado a partir do documento fonte acórdão, tendo como objetivo retratar as teses jurídicas de forma complementar ou não à ementa do acórdão, a partir de uma metodologia própria de análise documentária baseada em quatro categorias temáticas, a saber: Entendimento, Questão Jurídica, Contexto Fático e Fundamento. O enunciado poderá variar quanto à técnica de Tradução, a depender do produto de análise oferecido pela Secretaria de Jurisprudência.
- **7. Espelho do Acórdão** nome dado ao documento-padrão obtido na página da Pesquisa de Jurisprudência, que se traduz em uma

representação gráfica dos temas jurídicos discutidos no inteiro teor do acórdão. Viabiliza o acesso do usuário à informação, por meio de recursos que facilitam a pesquisa.

- **8. Fundamentos** razões que sustentam ou justificam o Entendimento.
- **9. Informações Adicionais** campo do Espelho do Acórdão elaborado pela Secretaria de Jurisprudência com o objetivo de complementar a ementa elaborada pelos Gabinetes dos Ministros, em relação às teses jurídicas decididas no acórdão e não retratadas na ementa, mediante a utilização de uma linguagem livre, e organizado em uma sequência de ideias que obedece a uma estrutura bipartida: a primeira parte segue uma sequência flexível quanto aos elementos da tese Entendimento, Questão Jurídica e Contexto Fático; e a segunda parte apresenta o elemento da tese Fundamentação.
- **10.Jurisprudência** conjunto de decisões que constitui uma norma geral aplicável a todas as hipóteses similares e idênticas.
- **11.Marcação** sinalização feita no acórdão pelos analistas da Seção de Seleção e Classificação de qual classificação, a princípio, o acórdão deverá receber como forma de tratamento da informação e alimentação dos campos do espelho de cada documento.
- **12.Notas** é o campo destinado à formação de índices sobre determinados assuntos pré-estabelecidos com grande valor jurisprudencial ou para indicar a correlação com outra classe processual.
- **13.Palavras de Resgate** campo do Espelho do Acórdão alimentado pela Secretaria de Jurisprudência que traz termos auxiliares ao resgate da informação de forma complementar aos campos Ementa e Informações Adicionais.
- **14.Principal** é o espelho do acórdão incluído na base de dados quando, após triagem e pesquisa, não há identidade com outro espelho já existente. A correspondência deve observar os seguintes critérios:

mesma classe, mesmo relator, mesmo órgão julgador, mesma decisão e mesma ementa.

- **15.Questão Jurídica** matéria objeto do recurso que é apreciada e discutida no acórdão.
- **16.Referência Legislativa** é o campo que visa resgatar a matéria discutida ou o seu fundamento, por meio da norma jurídica representativa da tese.
- **17.Resumo** texto breve e coerente que se destina a informar o usuário sobre os conhecimentos essenciais transmitidos por um documento.
- **18.Seleção** escolha, a partir de critérios objetivos, dos acórdãos que serão inseridos na base de dados como principais ou sucessivos.
- **19.Sucessivo** é o documento inserido em um campo específico do espelho do documento selecionado como principal, organizado de forma sequencial e ordenado por data de julgamento do mais recente para o mais antigo.
- **20.Sucessivos** é o campo que lista os documentos que tenham as mesmas teses representativas que o acórdão "principal" espelhado.
- **21.Veja** é o campo responsável pela indicação dos precedentes, informativos e repositórios jurisprudenciais citados no acórdão pelos Ministros ilustrando a fundamentação do seu entendimento.
- **22.Vocabulário controlado** lista de termos autorizados, que viabilizam a indexação de um documento.

# <span id="page-61-0"></span>**REFERÊNCIAS**

ASSOCIAÇÃO BRASILEIRA DE NORMAS TÉCNICAS. NBR 6023: informação e documentação: referências: elaboração. Rio de Janeiro: ABNT, 2002.

GUIMARÃES, José Augusto Chaves. Elaboração de ementas jurisprudenciais: elementos teórico-metodológicos. Série Monografias do Conselho da Justiça Federal. Brasília: CEJ, v. 9, 2004.